# Dell Inspiron 15/15R Eigenaarshandleiding

Computermodel: Inspiron 3521/5521/5537 Wettelijk model: P28F Wettelijk type: P28F001/P28F003

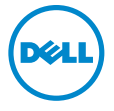

### Opmerkingen, waarschuwingen en gevaarkennisgevingen

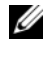

N.B.: Een OPMERKING duidt belangrijke informatie aan voor een beter gebruik van de computer.

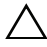

WAARSCHUWINGEN: Een WAARSCHUWING geeft aan dat er schade aan hardware of gegevensverlies kan optreden als de instructies niet worden opgevolgd.

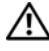

GEVAAR: Een GEVAAR-melding duidt op een risico op schade aan eigendommen, lichamelijk letsel of overlijden.

#### © 2012–2013 Dell Inc.

\_\_\_\_\_\_\_\_\_\_\_\_\_\_\_\_\_\_\_\_

2013 - 05 Rev. A01

Handelsmerken die in deze tekst gebruikt worden: Dell™, het logo van DELL en Inspiron™ zijn handelsmerken van Dell Inc.; Microsoft®, Windows® en het logo op de startknop van Windows zijn handelsmerken of gedeponeerde handelsmerken van Microsoft Corporation in de Verenigde Staten en/of andere landen; Bluetooth® is een gedeponeerd handelsmerk van Bluetooth SIG, Inc. en wordt onder licentie door Dell gebruikt.

## Inhoud

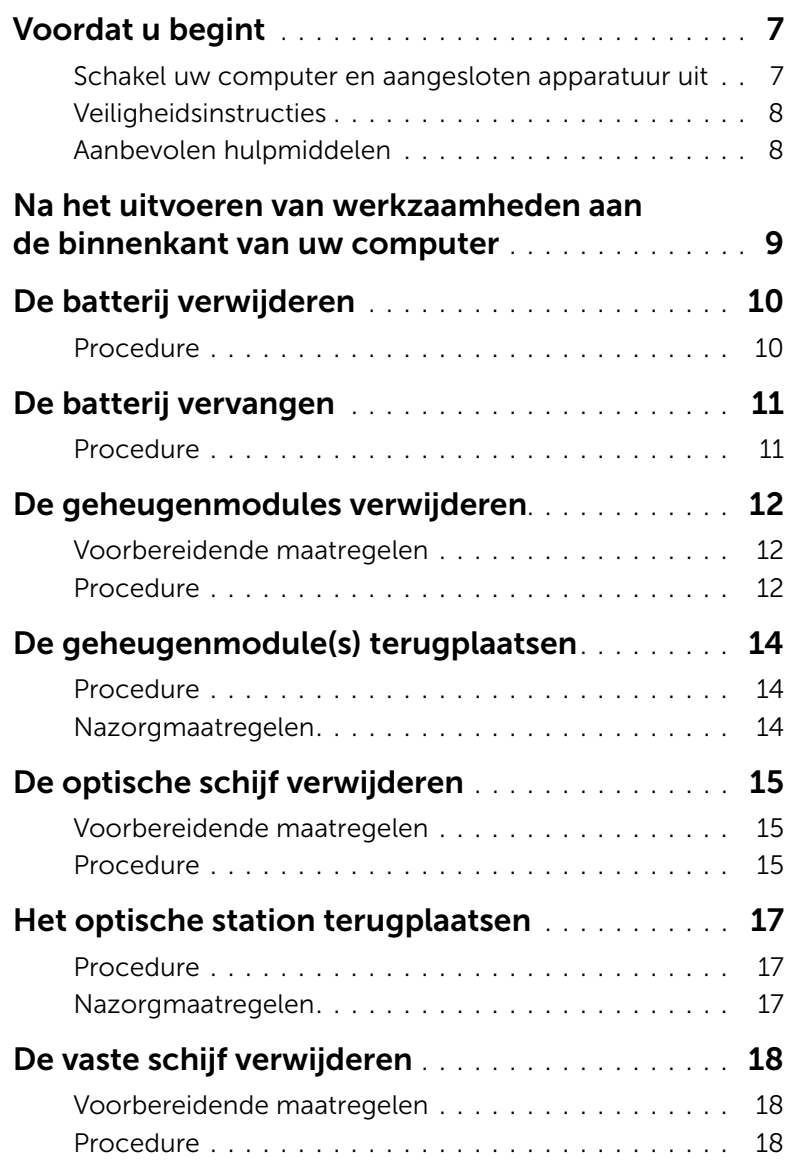

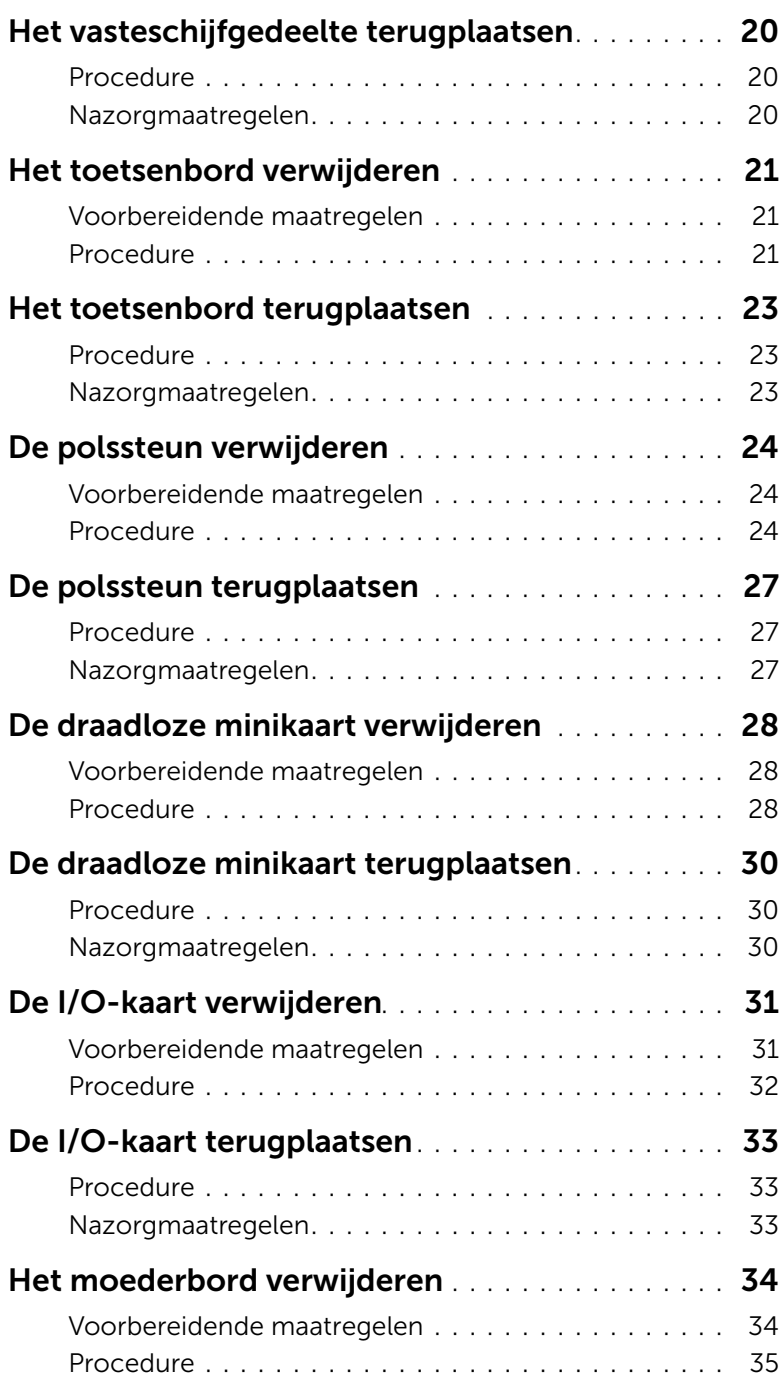

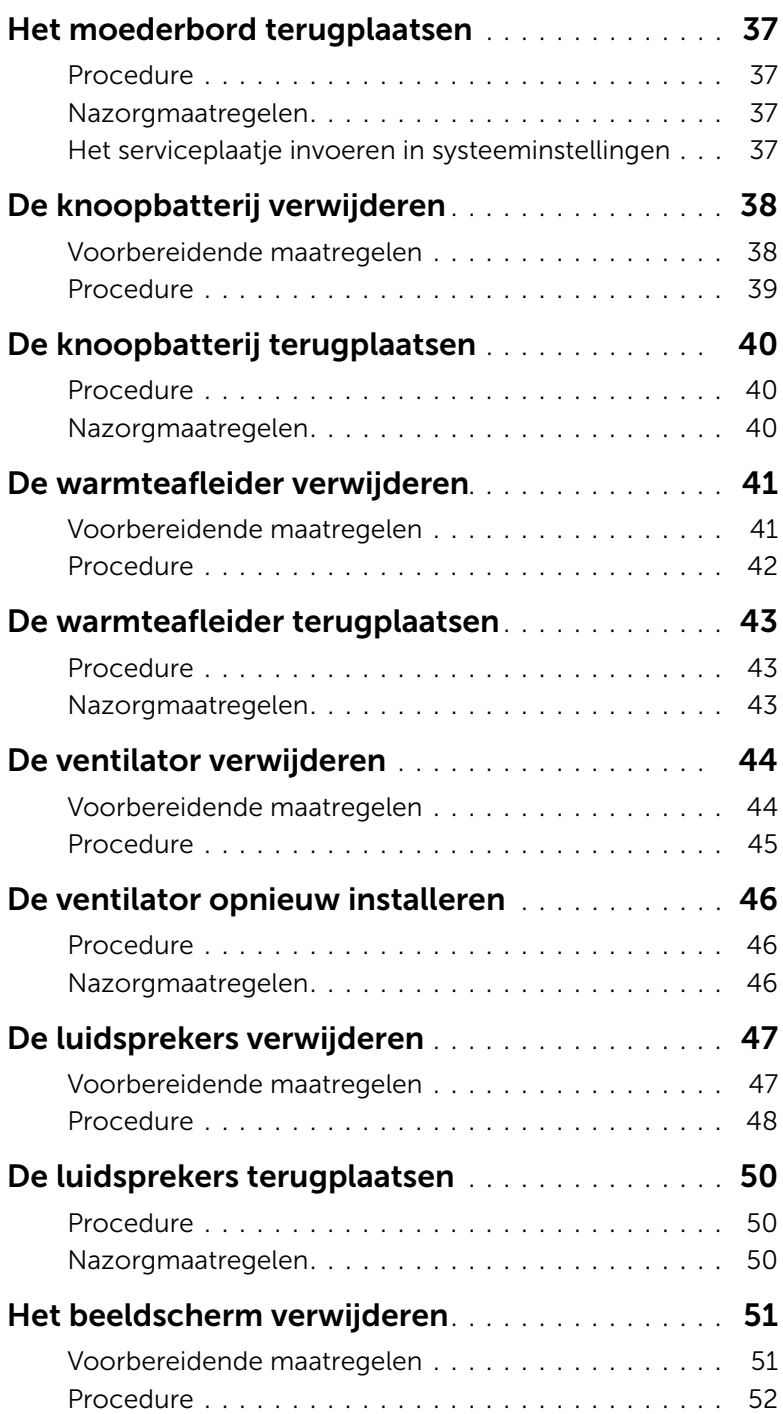

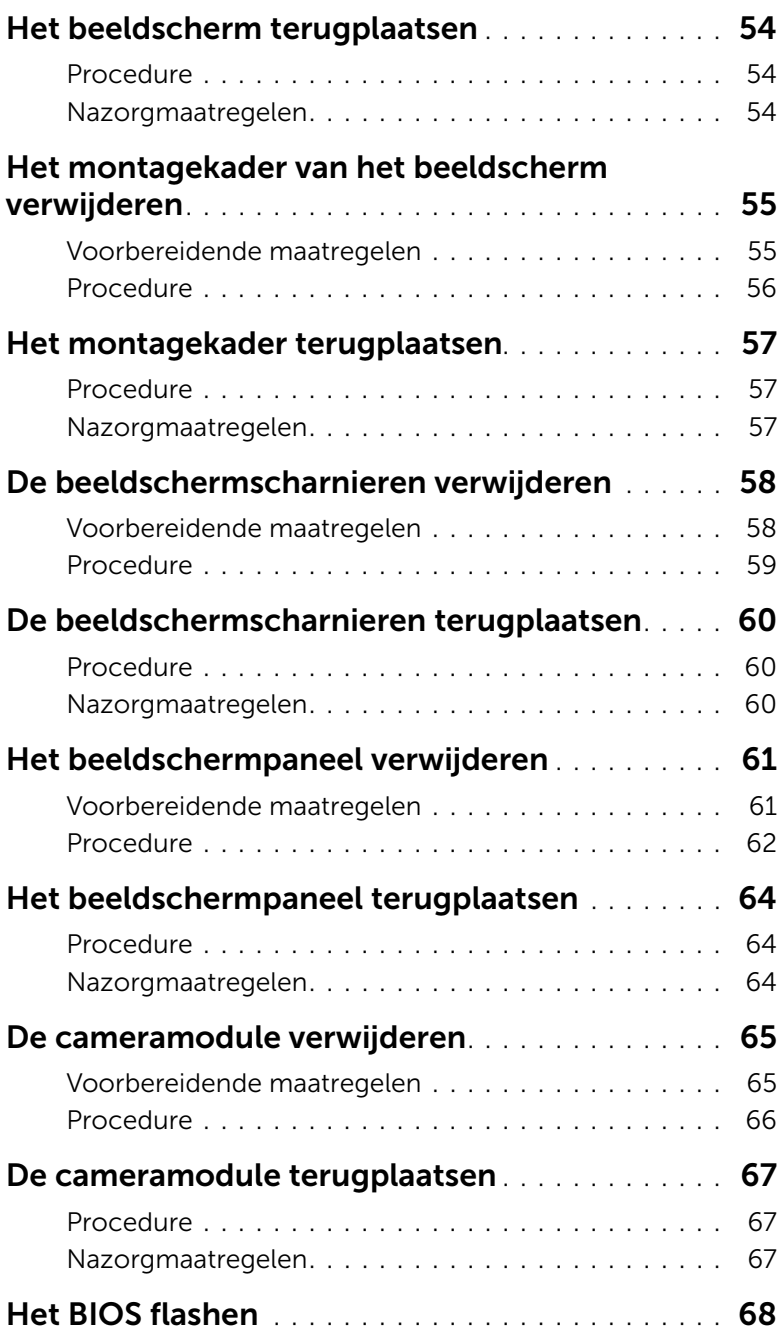

### <span id="page-6-2"></span><span id="page-6-1"></span><span id="page-6-0"></span>Schakel uw computer en aangesloten apparatuur uit

 $\wedge$  WAARSCHUWINGEN: U voorkomt gegevensverlies door alle geopende bestanden op te slaan en de bestanden te sluiten. Sluit vervolgens alle geopende programma's voordat u de computer uitschakelt.

- 1 Sla alle geopende bestanden op en sluit deze, en sluit alle geopende programma's af.
- 2 Sluit de computer af volgens de instructies van het besturingssysteem dat is geïnstalleerd op de computer.
	- *Windows 8:* Ga met de muisaanwijzer naar de rechterboven- of rechterbenedenhoek van het scherm om de zijbalk Charms te openen. Klik vervolgens op **Instellingen**→ Aan-Uit→ Afsluiten.
	- *Windows 7:* Klik op Start **(\* )** en klik op Afsluiten. Microsoft Windows wordt afgesloten en vervolgens wordt de computer uitgeschakeld.

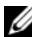

 $\mathcal{U}$  N.B.: Wanneer u een ander besturingssysteem gebruikt, raadpleeg dan de documentatie van uw besturingssysteem voor instructies voor het afsluiten hiervan.

- 3 Trek de stekker van de computer en alle daarop aangesloten apparaten uit het stopcontact.
- 4 Koppel alle telefoonkabels, netwerkkabels en aangesloten apparaten los van uw computer.
- 5 Houd de aan-uitknop vijf seconden ingedrukt nadat de stekker van de computer uit het stopcontact is verwijderd om het moederbord te aarden.

### <span id="page-7-0"></span>Veiligheidsinstructies

Volg de onderstaande veiligheidsrichtlijnen om uw persoonlijke veiligheid te garanderen en de computer en werkomgeving te beschermen tegen mogelijke schade.

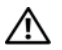

 $\bigwedge$  GEVAAR: Volg de veiligheidsinstructies die bij de computer werden geleverd alvorens u werkzaamheden binnen de computer uitvoert. Raadpleeg voor meer informatie over veiligheidsrichtlijnen onze website over de wet- en regelgeving op dell.com/regulatory\_compliance.

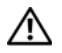

 $\bigwedge$  GEVAAR: Koppel alle voedingsbronnen los voordat u de computerbehuizing of panelen opent. Zodra u klaar bent met de werkzaamheden binnen de computer, plaatst u de behuizing en alle panelen en schroeven terug voordat u de computer weer aansluit op de voedingsbron.

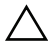

 $\triangle$  WAARSCHUWINGEN: Zorg ervoor dat het werkoppervlak plat en schoon is om schade aan de computer te voorkomen.

WAARSCHUWINGEN: Pak de componenten en kaarten bij de rand vast en kom niet aan pinnetjes en contactpunten om beschadigingen te voorkomen.

WAARSCHUWINGEN: Alleen opgeleide onderhoudsmonteurs zijn bevoegd om de computerkap te verwijderen en met de componenten in de computer te werken. Raadpleeg de veiligheidinstructies voor volledige informatie over voorzorgsmaatregelen, werken in de computer en bescherming tegen elektrostatische ontlading.

WAARSCHUWINGEN: Raak een component pas aan nadat u zich hebt geaard door een ongeverfd metalen oppervlak van het chassis aan te raken, zoals het metaal rondom de openingen voor de kaarten aan de achterkant van de computer. Raak tijdens het werken aan uw computer af en toe een ongeverfd metalen oppervlak aan om eventuele statische elektriciteit, die schadelijk kan zijn voor interne componenten, te ontladen.

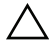

WAARSCHUWINGEN: Verwijder kabels door aan de stekker of het treklipje te trekken en niet aan de kabel zelf. Sommige kabels hebben aansluitingen met vergrendelingslipjes of duimschroeven die u moet ontgrendelen voordat u de kabel loskoppelt. Houd kabels bij het loskoppelen uitgelijnd om te voorkomen dat aansluitpinnetjes verbuigen. Zorg er bij het aansluiten van kabels voor dat de aansluitingen en poorten de juiste richting hebben en correct zijn uitgelijnd.

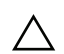

WAARSCHUWINGEN: Wanneer u een netwerkkabel wilt verwijderen, moet u eerst de stekker van de netwerkkabel uit de computer verwijderen en de stekker van de netwerkkabel uit het netwerkcontact verwijderen.

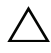

WAARSCHUWINGEN: Druk op eventueel geïnstalleerde kaarten in de optionele mediakaartlezer om ze uit te werpen.

### <span id="page-7-1"></span>Aanbevolen hulpmiddelen

Bij de procedures in dit document hebt u mogelijk de volgende hulpmiddelen nodig:

- Kruiskopschroevendraaier
- Plastic pennetje

### <span id="page-8-1"></span><span id="page-8-0"></span>Na het uitvoeren van werkzaamheden aan de binnenkant van uw computer

Nadat u de vervangingsprocedures hebt voltooid, gaat u als volgt te werk:

- Breng alle schroeven opnieuw aan en zorg ervoor dat er geen losse schroeven in uw computer achterblijven.
- Sluit alle externe apparaten, kabels, kaarten en eventuele andere onderdelen die u hebt verwijderd weer aan voordat u met uw computer aan de slag gaat.
- Sluit uw computer en alle aangesloten apparaten aan op het stopcontact.
- $\bigwedge$  WAARSCHUWINGEN: Voordat u de computer inschakelt, moet u alle schroeven terugplaatsen en vastzetten, en controleren of er geen losse schroeven in de computer zijn achtergebleven. Bij stroomstoringen loopt u het risico dat de computer beschadigd raakt.

### <span id="page-9-2"></span><span id="page-9-0"></span>De batterij verwijderen

 $\sqrt{N}$  GEVAAR: Lees de veiligheidsinstructies die bij de computer werden geleverd alvorens u werkzaamheden binnen de computer uitvoert en volg de stappen in ["Voordat u begint" op pagina 7.](#page-6-2) Volg de instructies in ["Na het uitvoeren van](#page-8-1)  [werkzaamheden aan de binnenkant van uw computer" op pagina 9](#page-8-1) nadat u werkzaamheden aan de binnenkant van de computer hebt verricht. Raadpleeg voor meer informatie over veiligheidsrichtlijnen onze website over de wet- en regelgeving op dell.com/regulatory\_compliance.

### <span id="page-9-1"></span>Procedure

- 1 Klap het beeldscherm dicht en draai de computer om.
- 2 Schuif de batterijvergrendeling op alle zijden van het batterijcompartiment naar de ontgrendelde positie. U hoort een klik wanneer de batterij ontgrendeld is.
- 3 Til de batterij omhoog en verwijder hem uit de systeemkast om hem los te maken van de computer.

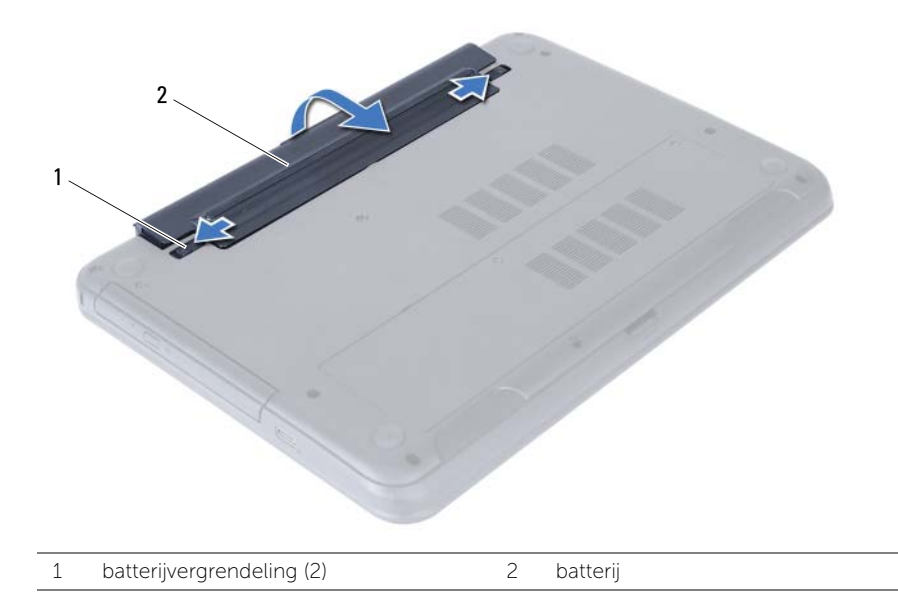

### <span id="page-10-2"></span><span id="page-10-0"></span>De batterij vervangen

 $\sqrt{N}$  GEVAAR: Lees de veiligheidsinstructies die bij de computer werden geleverd alvorens u werkzaamheden binnen de computer uitvoert en volg de stappen in ["Voordat u begint" op pagina 7.](#page-6-2) Volg de instructies in ["Na het uitvoeren van](#page-8-1)  [werkzaamheden aan de binnenkant van uw computer" op pagina 9](#page-8-1) nadat u werkzaamheden aan de binnenkant van de computer hebt verricht. Raadpleeg voor meer informatie over veiligheidsrichtlijnen onze website over de wet- en regelgeving op dell.com/regulatory\_compliance.

### <span id="page-10-1"></span>Procedure

Lijn de lipjes op de batterij uit met de sleuven in het batterijcompartiment en klik de batterij vast.

### <span id="page-11-5"></span><span id="page-11-0"></span>De geheugenmodules verwijderen

 $\bigwedge$  GEVAAR: Lees de veiligheidsinstructies die bij de computer werden geleverd alvorens u werkzaamheden binnen de computer uitvoert en volg de stappen in ["Voordat u begint" op pagina 7.](#page-6-2) Volg de instructies in ["Na het uitvoeren van](#page-8-1)  [werkzaamheden aan de binnenkant van uw computer" op pagina 9](#page-8-1) nadat u werkzaamheden aan de binnenkant van de computer hebt verricht. Raadpleeg voor meer informatie over veiligheidsrichtlijnen onze website over de wet- en regelgeving op dell.com/regulatory\_compliance.

#### <span id="page-11-1"></span>Voorbereidende maatregelen

De batterij verwijderen. Zie ["De batterij verwijderen" op pagina 10.](#page-9-2)

### <span id="page-11-2"></span>Procedure

- <span id="page-11-3"></span>1 Maak de geborgde schroef los waarmee het klepje over de geheugenmodules aan de systeemkast is bevestigd.
- <span id="page-11-4"></span>2 Til en schuif met uw vingertoppen de klep van de geheugenmodule uit de sleuven aan de systeemkast.

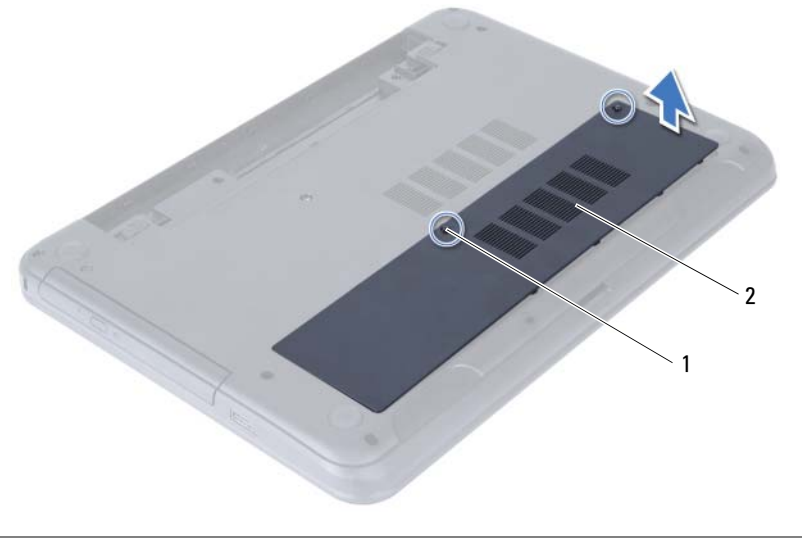

1 geborgde schroef 2 klep van de geheugenmodule

- 3 Gebruik uw vingertoppen om de bevestigingsklemmetjes aan weerszijden van de aansluiting van de geheugenmodule voorzichtig uit elkaar te duwen totdat de module omhoog komt.
- 4 Verwijder de geheugenmodule uit de aansluiting.

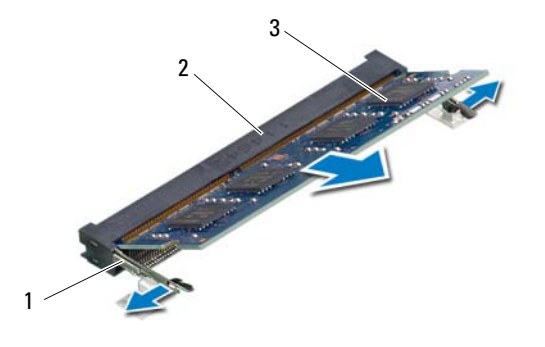

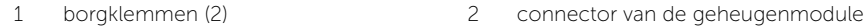

3 geheugenmodule

### <span id="page-13-5"></span><span id="page-13-0"></span>De geheugenmodule(s) terugplaatsen

 $\sqrt{N}$  GEVAAR: Lees de veiligheidsinstructies die bij de computer werden geleverd alvorens u werkzaamheden binnen de computer uitvoert en volg de stappen in ["Voordat u begint" op pagina 7.](#page-6-2) Volg de instructies in ["Na het uitvoeren van](#page-8-1)  [werkzaamheden aan de binnenkant van uw computer" op pagina 9](#page-8-1) nadat u werkzaamheden aan de binnenkant van de computer hebt verricht. Raadpleeg voor meer informatie over veiligheidsrichtlijnen onze website over de wet- en regelgeving op dell.com/regulatory\_compliance.

#### <span id="page-13-1"></span>Procedure

- 1 Lijn de inkeping in de geheugenmodule uit met het lipje op de aansluiting van de geheugenmodule.
- 2 Schuif de geheugenmodule stevig in de aansluiting onder een hoek van 45 graden en druk de geheugenmodule naar beneden totdat deze vastklikt.

 $\mathbb Z$  N.B.: Als u geen klik hoort, verwijdert u de geheugenmodule en installeert u deze nogmaals.

- <span id="page-13-3"></span>**3** Lijn de lipjes op het klepje over de geheugenmodules uit met de sleuven op de systeemkast en druk het klepje voorzichtig op zijn plaats.
- <span id="page-13-4"></span>4 Draai de geborgde schroef vast waarmee het klepje over de geheugenmodules aan de computer wordt bevestigd.

#### <span id="page-13-2"></span>Nazorgmaatregelen

Breng de batterij opnieuw aan. Zie ["De batterij vervangen" op pagina 11.](#page-10-2)

### <span id="page-14-3"></span><span id="page-14-0"></span>De optische schijf verwijderen

GEVAAR: Lees de veiligheidsinstructies die bij de computer werden geleverd alvorens u werkzaamheden binnen de computer uitvoert en volg de stappen in ["Voordat u begint" op pagina 7.](#page-6-2) Volg de instructies in ["Na het uitvoeren van](#page-8-1)  [werkzaamheden aan de binnenkant van uw computer" op pagina 9](#page-8-1) nadat u werkzaamheden aan de binnenkant van de computer hebt verricht. Raadpleeg voor meer informatie over veiligheidsrichtlijnen onze website over de wet- en regelgeving op dell.com/regulatory\_compliance.

### <span id="page-14-1"></span>Voorbereidende maatregelen

De batterij verwijderen. Zie ["De batterij verwijderen" op pagina 10.](#page-9-2)

### <span id="page-14-2"></span>Procedure

- 1 Verwijder de schroef waarmee de vaste schijf aan de computerbasis is bevestigd.
- 2 Schuif het optische station met uw vingertoppen uit het schijfcompartiment.

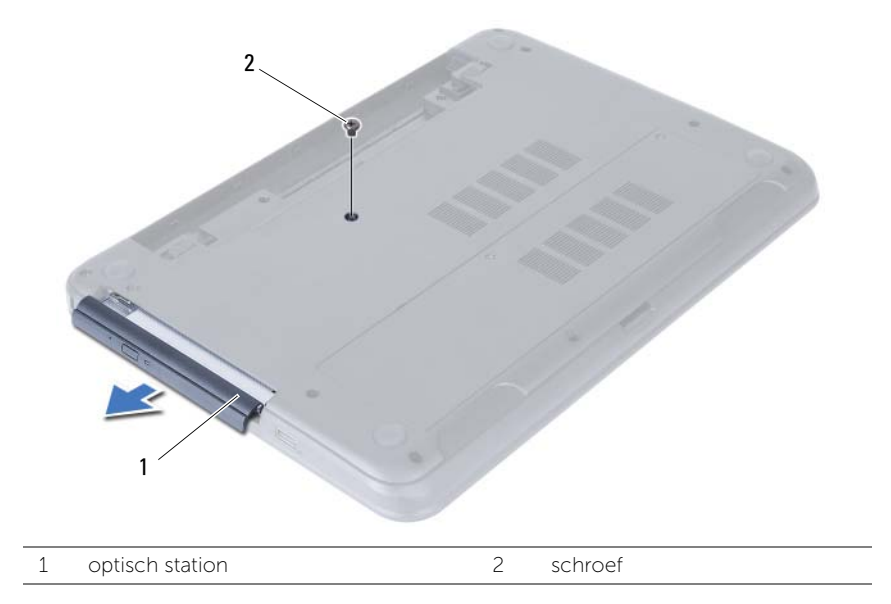

- Verwijder de schroeven waarmee het optische station in het schijfcompartiment vastzit.
- Verwijder de houder van het optische station.
- Maak het montagekader van het optische station voorzichtig los en verwijder het van het optische station.

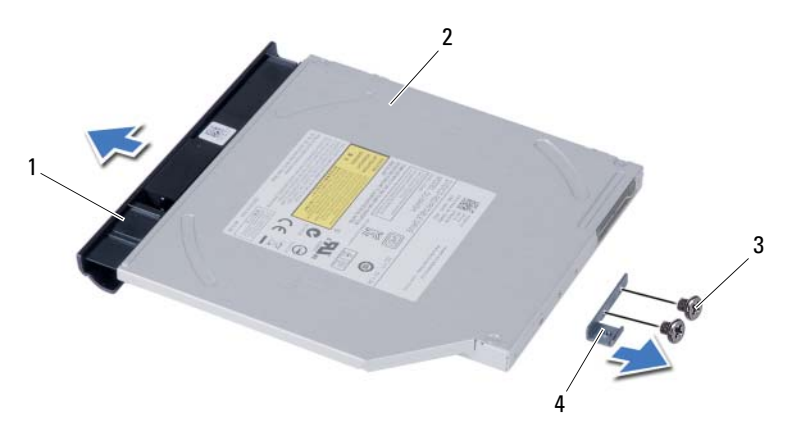

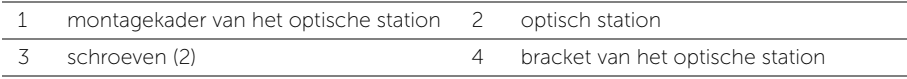

### <span id="page-16-3"></span><span id="page-16-0"></span>Het optische station terugplaatsen

 $\sqrt{N}$  GEVAAR: Lees de veiligheidsinstructies die bij de computer werden geleverd alvorens u werkzaamheden binnen de computer uitvoert en volg de stappen in ["Voordat u begint" op pagina 7.](#page-6-2) Volg de instructies in ["Na het uitvoeren van](#page-8-1)  [werkzaamheden aan de binnenkant van uw computer" op pagina 9](#page-8-1) nadat u werkzaamheden aan de binnenkant van de computer hebt verricht. Raadpleeg voor meer informatie over veiligheidsrichtlijnen onze website over de wet- en regelgeving op dell.com/regulatory\_compliance.

### <span id="page-16-1"></span>Procedure

- 1 Lijn de lipjes op het montagekader van het optische station uit met de sleuven op het optische station en klik het montagekader van het optische station op zijn plaats.
- 2 Lijn de schroefgaten op de optische-stationbracket uit met de schroefgaten in het optische station.
- **3** Plaats de schroeven terug waarmee de optische-stationbracket aan het optische station wordt bevestigd.
- 4 Schuif de optische schijf op zijn plaats en zorg ervoor dat het schroefgat op de houder van de optische schijf overeenkomt met het schroefgat van de systeemkast.

### <span id="page-16-2"></span>Nazorgmaatregelen

Breng de batterij opnieuw aan. Zie ["De batterij vervangen" op pagina 11.](#page-10-2)

### <span id="page-17-3"></span><span id="page-17-0"></span>De vaste schijf verwijderen

GEVAAR: Lees de veiligheidsinstructies die bij de computer werden geleverd alvorens u werkzaamheden binnen de computer uitvoert en volg de stappen in ["Voordat u begint" op pagina 7.](#page-6-2) Volg de instructies in ["Na het uitvoeren van](#page-8-1)  [werkzaamheden aan de binnenkant van uw computer" op pagina 9](#page-8-1) nadat u werkzaamheden aan de binnenkant van de computer hebt verricht. Raadpleeg voor meer informatie over veiligheidsrichtlijnen onze website over de wet- en regelgeving op dell.com/regulatory\_compliance.

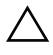

WAARSCHUWINGEN: Om geen gegevens te verliezen, mag de vaste schijf niet worden verwijderd als de computer aan staat of in slaapmodus is.

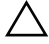

WAARSCHUWINGEN: Harde schijven zijn ontzettend kwetsbaar. Wees voorzichtig met de vaste schijf.

### <span id="page-17-1"></span>Voorbereidende maatregelen

- 1 De batterij verwijderen. Zie ["De batterij verwijderen" op pagina 10](#page-9-2).
- 2 Volg de instructies van [stap 1](#page-11-3) tot [stap 2](#page-11-4) in "De geheugenmodules verwijderen" op [pagina 12.](#page-11-5)

### <span id="page-17-2"></span>Procedure

- 1 Verwijder de schroeven waarmee de vaste schijf aan de computerbasis is bevestigd.
- 2 Schuif de vaste schijf naar voren om deze van het moederbord los te koppelen.

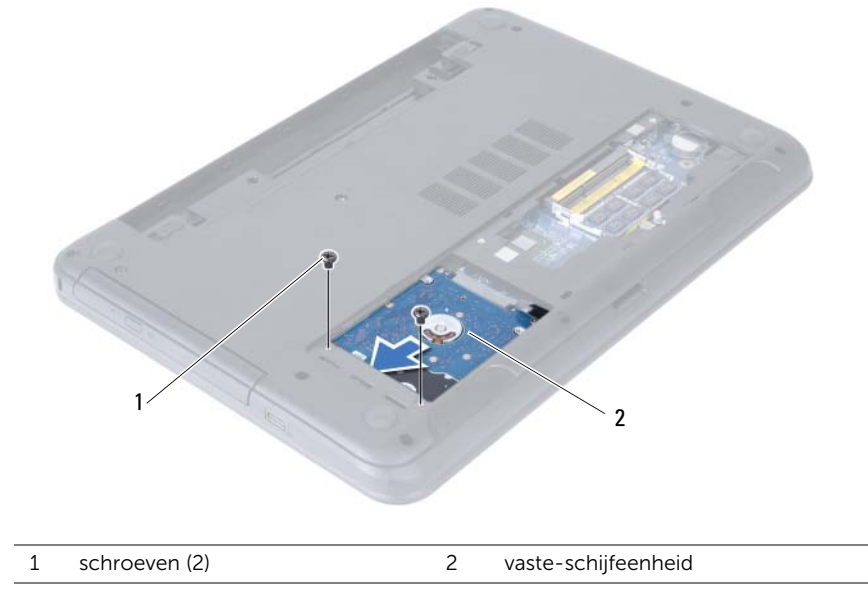

3 Gebruik het treklipje om de vaste schijf omhoog te tillen uit de systeemkast.

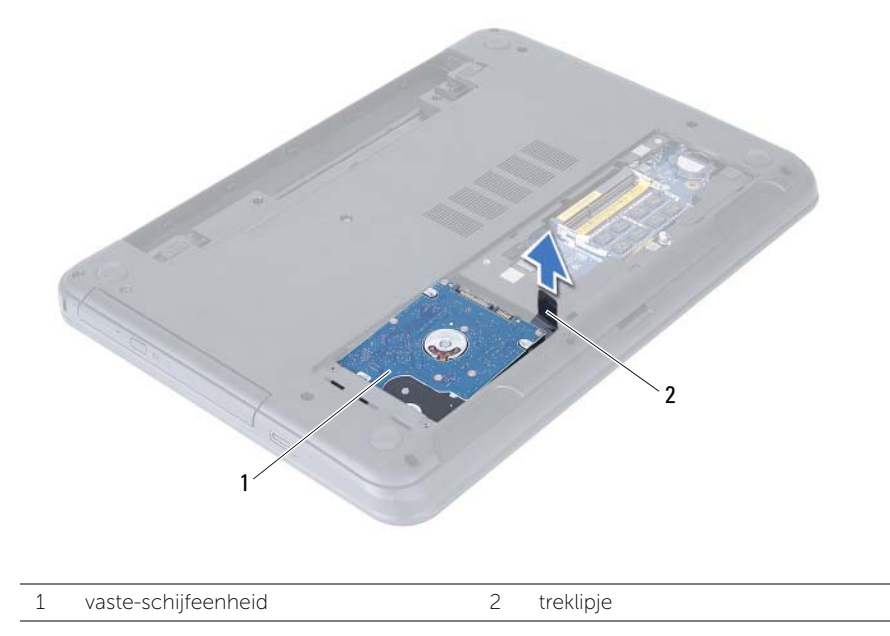

- 4 Verwijder de schroeven waarmee de houder aan de vaste schijf vastzit.
- 5 Til de bracket van de vaste schijf af.

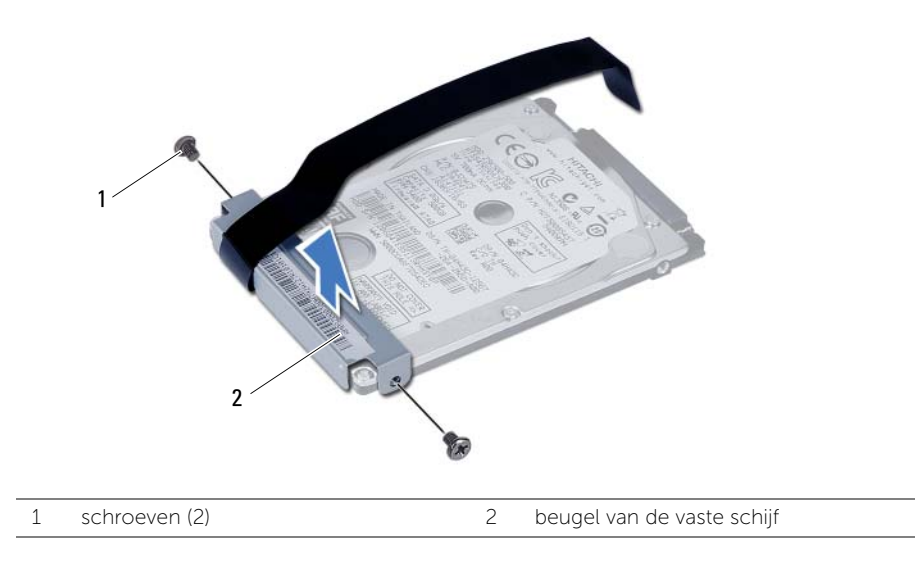

### <span id="page-19-3"></span><span id="page-19-0"></span>Het vasteschijfgedeelte terugplaatsen

 $\bigwedge$  GEVAAR: Lees de veiligheidsinstructies die bij de computer werden geleverd alvorens u werkzaamheden binnen de computer uitvoert en volg de stappen in ["Voordat u begint" op pagina 7.](#page-6-2) Volg de instructies in ["Na het uitvoeren van](#page-8-1)  [werkzaamheden aan de binnenkant van uw computer" op pagina 9](#page-8-1) nadat u werkzaamheden aan de binnenkant van de computer hebt verricht. Raadpleeg voor meer informatie over veiligheidsrichtlijnen onze website over de wet- en regelgeving op dell.com/regulatory\_compliance.

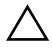

WAARSCHUWINGEN: Harde schijven zijn ontzettend kwetsbaar. Wees voorzichtig met de vaste schijf.

#### <span id="page-19-1"></span>Procedure

- 1 Lijn de schroefgaten in de beugel van de vaste schijf uit met de schroefgaten in de vaste schijf.
- 2 Plaats de schroeven terug waarmee de houder aan de vaste schijf vastzit.
- 3 Schuif en plaats de vaste schijf in het compartiment voor de vaste schijf.
- 4 Schuif de vaste schijf naar achteren om de vaste schijf aan te sluiten op het moederbord.
- <span id="page-19-2"></span>5 Breng de schroeven opnieuw aan om de vaste schijf aan de computerbasis te bevestigen.

- 1 Volg de instructies van [stap 3](#page-13-3) tot [stap 4](#page-13-4) in ["De geheugenmodule\(s\) terugplaatsen"](#page-13-5)  [op pagina 14](#page-13-5).
- 2 Breng de batterij opnieuw aan. Zie ["De batterij vervangen" op pagina 11](#page-10-2).

### <span id="page-20-3"></span><span id="page-20-0"></span>Het toetsenbord verwijderen

GEVAAR: Lees de veiligheidsinstructies die bij de computer werden geleverd alvorens u werkzaamheden binnen de computer uitvoert en volg de stappen in ["Voordat u begint" op pagina 7.](#page-6-2) Volg de instructies in ["Na het uitvoeren van](#page-8-1)  [werkzaamheden aan de binnenkant van uw computer" op pagina 9](#page-8-1) nadat u werkzaamheden aan de binnenkant van de computer hebt verricht. Raadpleeg voor meer informatie over veiligheidsrichtlijnen onze website over de wet- en regelgeving op dell.com/regulatory\_compliance.

#### <span id="page-20-1"></span>Voorbereidende maatregelen

De batterij verwijderen. Zie ["De batterij verwijderen" op pagina 10.](#page-9-2)

### <span id="page-20-2"></span>Procedure

- 1 Keer de computer om en klap het beeldscherm zo ver mogelijk naar achter.
- 2 Gebruik een plastic pennetje, haal het toetsenbord uit de lusjes op de polssteun.

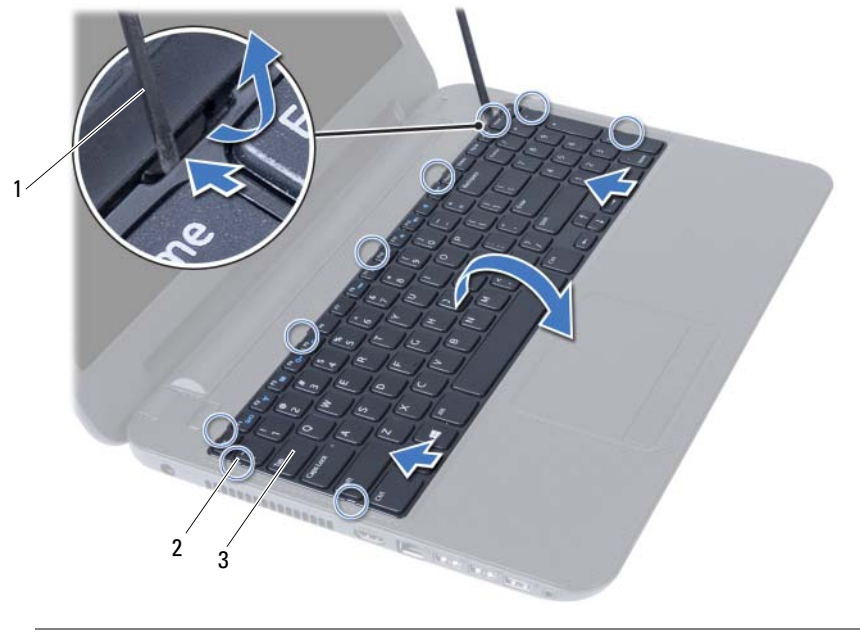

1 plastic pennetje 2 lipjes (9)

3 toetsenbord

- 3 Til het toetsenbord omhoog en schuif hem in de richting van het beeldscherm om hem los te maken van de polssteun.
- 4 Draai het toetsenbord om en plaats het op het polssteun.
- 5 Til de aansluitvergrendeling op en koppel het toetsenbord los van de aansluiting op het moederbord.
	- 1 connectorvergrendeling 2 toetsenbordkabel 3 toetsenbord 1  $\overline{\phantom{a}}$ 3
- 6 Til het toetsenbord van het polssteungedeelte.

### <span id="page-22-3"></span><span id="page-22-0"></span>Het toetsenbord terugplaatsen

 $\bigwedge$  GEVAAR: Lees de veiligheidsinstructies die bij de computer werden geleverd alvorens u werkzaamheden binnen de computer uitvoert en volg de stappen in ["Voordat u begint" op pagina 7.](#page-6-2) Volg de instructies in ["Na het uitvoeren van](#page-8-1)  [werkzaamheden aan de binnenkant van uw computer" op pagina 9](#page-8-1) nadat u werkzaamheden aan de binnenkant van de computer hebt verricht. Raadpleeg voor meer informatie over veiligheidsrichtlijnen onze website over de wet- en regelgeving op dell.com/regulatory\_compliance.

#### <span id="page-22-1"></span>Procedure

- 1 Schuif de toetsenbordkabel in de aansluiting op het moederbord en druk de vergrendeling van de aansluiting omlaag om de kabel vast te zetten.
- 2 Schuif de lipjes aan de onderzijde van het toetsenbord in de sleuven op de polssteun en plaats het toetsenbord op de polssteun.
- **3** Druk voorzichtig op de randen van het toetsenbord om hem vast te zetten onder de lipjes op de polssteun.

### <span id="page-22-2"></span>Nazorgmaatregelen

Breng de batterij opnieuw aan. Zie ["De batterij vervangen" op pagina 11.](#page-10-2)

### <span id="page-23-3"></span><span id="page-23-0"></span>De polssteun verwijderen

GEVAAR: Lees de veiligheidsinstructies die bij de computer werden geleverd alvorens u werkzaamheden binnen de computer uitvoert en volg de stappen in ["Voordat u begint" op pagina 7.](#page-6-2) Volg de instructies in ["Na het uitvoeren van](#page-8-1)  [werkzaamheden aan de binnenkant van uw computer" op pagina 9](#page-8-1) nadat u werkzaamheden aan de binnenkant van de computer hebt verricht. Raadpleeg voor meer informatie over veiligheidsrichtlijnen onze website over de wet- en regelgeving op dell.com/regulatory\_compliance.

### <span id="page-23-1"></span>Voorbereidende maatregelen

- 1 De batterij verwijderen. Zie ["De batterij verwijderen" op pagina 10](#page-9-2).
- 2 Volg de instructies van [stap 1](#page-11-3) tot [stap 2](#page-11-4) in "De geheugenmodules verwijderen" op [pagina 12.](#page-11-5)
- 3 Verwijder het optische station. Zie ["De optische schijf verwijderen" op pagina 15](#page-14-3).
- 4 Verwijder het toetsenbord. Zie ["Het toetsenbord verwijderen" op pagina 21.](#page-20-3)

### <span id="page-23-2"></span>Procedure

- 1 Klap het beeldscherm dicht en draai de computer om.
- 2 Verwijder de schroeven waarmee het beeldscherm aan de systeemkast vastzit.

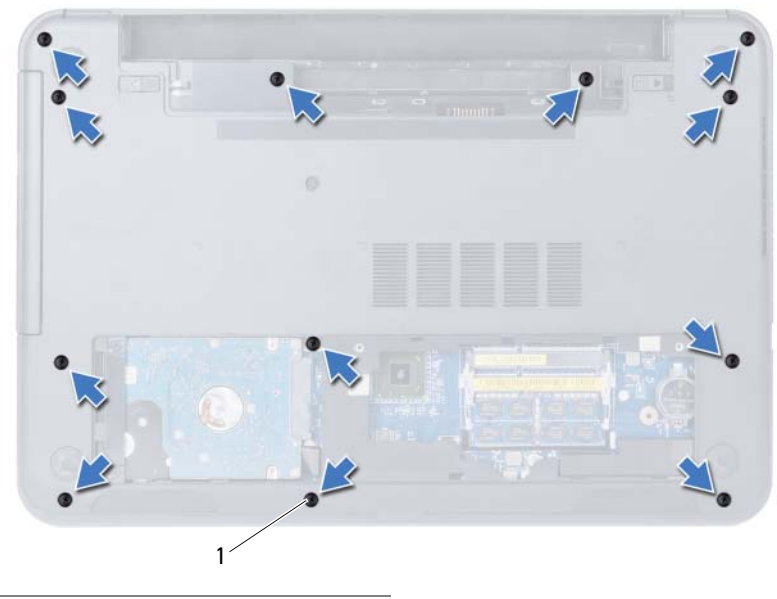

<sup>1</sup> schroeven (12)

- 3 Keer de computer om en klap het beeldscherm zo ver mogelijk naar achter.
- 4 Til de connectorvergrendeling omhoog en trek aan het treklipje om de touchpadkabel en de kabel van de aan-uitknop los te maken van het moederbord.

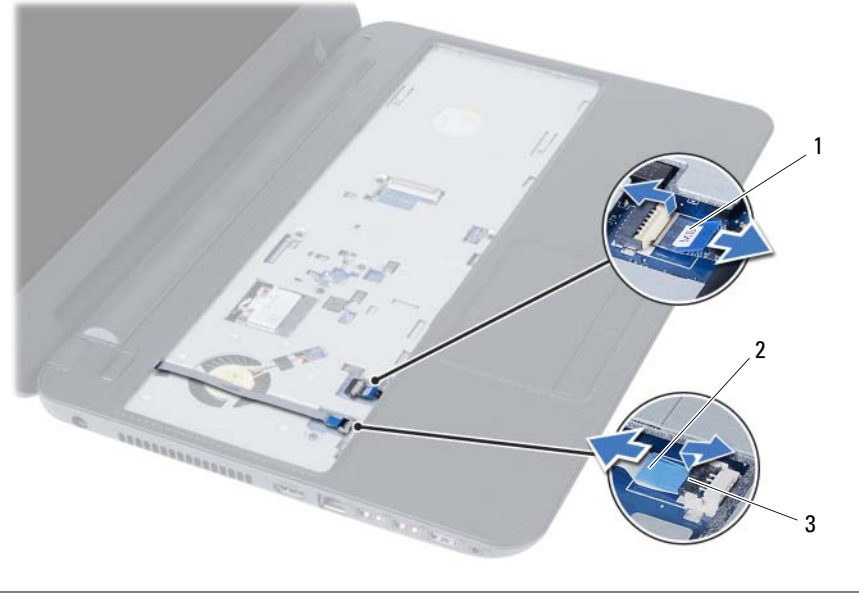

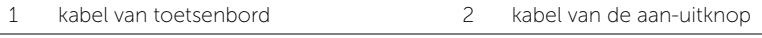

3 connectorvergrendeling (2)

- 5 Verwijder de schroeven waarmee de polssteun aan het moederbord is bevestigd.
- 6 Gebruik een plastic pennetje om de lipjes op de polssteun los te maken uit de sleuven in de systeemkast.

#### $\bigwedge$  WAARSCHUWINGEN: Maak de polssteun voorzichtig los van het beeldscherm om te voorkomen dat u het beeldscherm beschadigt.

7 Til de polssteun omhoog van de systeemkast.

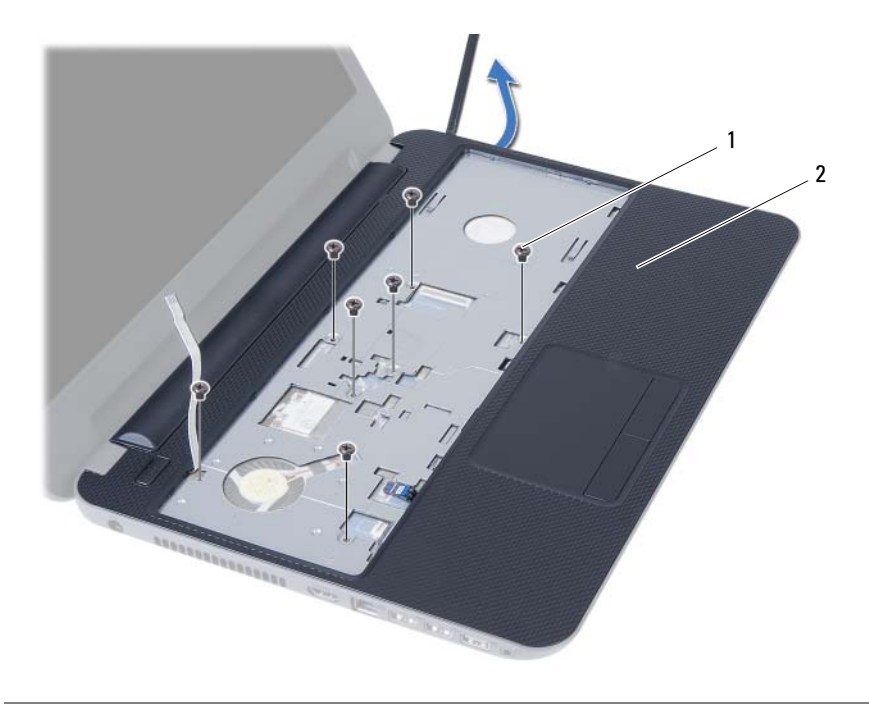

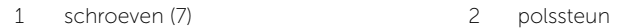

### <span id="page-26-3"></span><span id="page-26-0"></span>De polssteun terugplaatsen

GEVAAR: Lees de veiligheidsinstructies die bij de computer werden geleverd alvorens u werkzaamheden binnen de computer uitvoert en volg de stappen in ["Voordat u begint" op pagina 7.](#page-6-2) Volg de instructies in ["Na het uitvoeren van](#page-8-1)  [werkzaamheden aan de binnenkant van uw computer" op pagina 9](#page-8-1) nadat u werkzaamheden aan de binnenkant van de computer hebt verricht. Raadpleeg voor meer informatie over veiligheidsrichtlijnen onze website over de wet- en regelgeving op dell.com/regulatory\_compliance.

### <span id="page-26-1"></span>Procedure

- 1 Lijn de polssteun uit ten opzichte van de systeemkast.
- 2 Druk de polssteun naar beneden om deze vast te klikken.
- 3 Schuif de touchpadkabel en de aan/uitknopkabel in de connectors op het moederbord, en druk op de connectorvergrendeling om de kabels te bevestigen.
- 4 Plaats de schroeven terug waarmee de polssteun aan het moederbord vastzit.
- 5 Klap het beeldscherm dicht en draai de computer om.
- <span id="page-26-2"></span>6 Plaats de vijf schroeven terug waarmee de polssteun aan het moederbord is bevestigd.

- 1 Plaats het toetsenbord terug. Zie ["Het toetsenbord terugplaatsen" op pagina 23.](#page-22-3)
- 2 Plaats het optische station terug. Zie "Het optische station terugplaatsen" op [pagina 17.](#page-16-3)
- 3 Volg de instructies van [stap 3](#page-13-3) tot [stap 4](#page-13-4) in ["De geheugenmodule\(s\) terugplaatsen"](#page-13-5)  [op pagina 14](#page-13-5).
- 4 Breng de batterij opnieuw aan. Zie ["De batterij vervangen" op pagina 11](#page-10-2).

<span id="page-27-3"></span><span id="page-27-0"></span>GEVAAR: Lees de veiligheidsinstructies die bij de computer werden geleverd alvorens u werkzaamheden binnen de computer uitvoert en volg de stappen in ["Voordat u begint" op pagina 7.](#page-6-2) Volg de instructies in ["Na het uitvoeren van](#page-8-1)  [werkzaamheden aan de binnenkant van uw computer" op pagina 9](#page-8-1) nadat u werkzaamheden aan de binnenkant van de computer hebt verricht. Raadpleeg voor meer informatie over veiligheidsrichtlijnen onze website over de wet- en regelgeving op dell.com/regulatory\_compliance.

### <span id="page-27-1"></span>Voorbereidende maatregelen

- 1 De batterij verwijderen. Zie ["De batterij verwijderen" op pagina 10](#page-9-2).
- 2 Volg de instructies van [stap 1](#page-11-3) tot [stap 2](#page-11-4) in "De geheugenmodules verwijderen" op [pagina 12.](#page-11-5)
- 3 Verwijder het optische station. Zie ["De optische schijf verwijderen" op pagina 15](#page-14-3).
- 4 Verwijder het toetsenbord. Zie ["Het toetsenbord verwijderen" op pagina 21.](#page-20-3)
- 5 Verwijder de polssteun. Zie ["De polssteun verwijderen" op pagina 24.](#page-23-3)

### <span id="page-27-2"></span>Procedure

- 1 Koppel de antennekabels los van de aansluitingen op de draadloze minikaart.
- 2 Verwijder de schroef waarmee de draadloze minikaart op aansluiting van het moederbord is bevestigd.

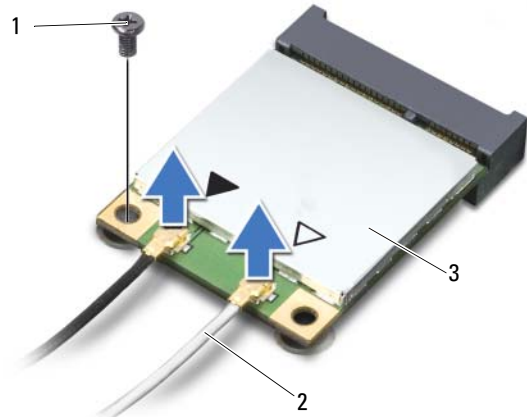

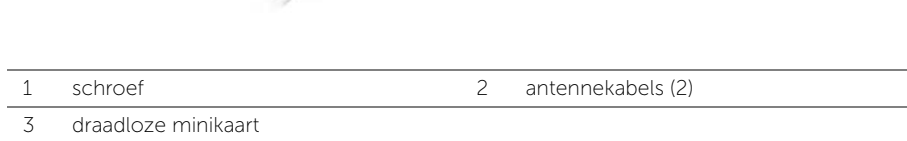

3 Verwijder de draadloze minikaart uit de aansluiting op het moederbord door te schuiven.

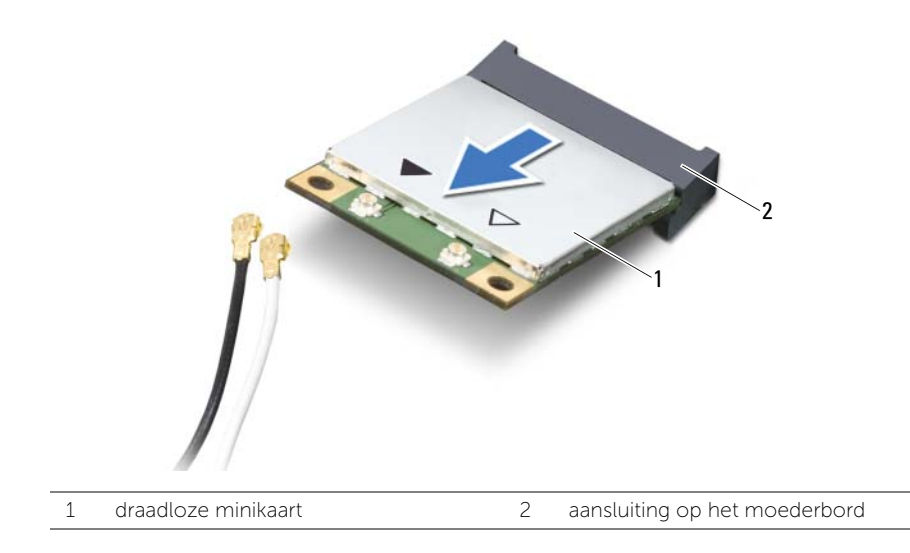

### <span id="page-29-3"></span><span id="page-29-0"></span>De draadloze minikaart terugplaatsen

GEVAAR: Lees de veiligheidsinstructies die bij de computer werden geleverd alvorens u werkzaamheden binnen de computer uitvoert en volg de stappen in ["Voordat u begint" op pagina 7.](#page-6-2) Volg de instructies in ["Na het uitvoeren van](#page-8-1)  [werkzaamheden aan de binnenkant van uw computer" op pagina 9](#page-8-1) nadat u werkzaamheden aan de binnenkant van de computer hebt verricht. Raadpleeg voor meer informatie over veiligheidsrichtlijnen onze website over de wet- en regelgeving op dell.com/regulatory\_compliance.

#### <span id="page-29-1"></span>Procedure

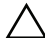

 $\triangle$  WAARSCHUWINGEN: Zorg ervoor dat er zich geen kabels onder de draadloze minikaart bevinden. Deze kunnen de draadloze minikaart beschadigen.

- 1 Lijn de inkeping op de draadloze minikaart uit met het lipje op de aansluiting op het moederbord.
- 2 Plaats de connector van de draadloze minikaart onder een hoek van 45 graden in de connector op het moederbord.
- 3 Duw het andere uiteinde van de draadloze minikaart omlaag in het slot van het moederbord en plaats de schroef terug waarmee de draadloze minikaart op het moederbord wordt bevestigd.
- 4 Sluit de antennekabels aan op de draadloze minikaart.

De volgende tabel geeft het kleurschema van de antennekabels weer voor de draadloze minikaart die door de computer wordt ondersteund.

#### Aansluitingen op de draadloze minikaart Kabelkleurenschema's draadloze antenne

#### WLAN + Bluetooth (2 kabels)

Hoofd-WLAN + Bluetooth (witte driehoek) wit Hulp-WLAN + Bluetooth (zwarte driehoek) zwart

- <span id="page-29-2"></span>1 Plaats de polssteun terug. Zie ["De polssteun terugplaatsen" op pagina 27](#page-26-3).
- 2 Plaats het toetsenbord terug. Zie ["Het toetsenbord terugplaatsen" op pagina 23.](#page-22-3)
- 3 Plaats het optische station terug. Zie "Het optische station terugplaatsen" op [pagina 17.](#page-16-3)
- 4 Volg de instructies van [stap 3](#page-13-3) tot [stap 4](#page-13-4) in ["De geheugenmodule\(s\) terugplaatsen"](#page-13-5)  [op pagina 14](#page-13-5).
- 5 Breng de batterij opnieuw aan. Zie ["De batterij vervangen" op pagina 11](#page-10-2).

### <span id="page-30-0"></span>De I/O-kaart verwijderen

 $\bigwedge$  GEVAAR: Lees de veiligheidsinstructies die bij de computer werden geleverd alvorens u werkzaamheden binnen de computer uitvoert en volg de stappen in ["Voordat u begint" op pagina 7.](#page-6-2) Volg de instructies in ["Na het uitvoeren van](#page-8-1)  [werkzaamheden aan de binnenkant van uw computer" op pagina 9](#page-8-1) nadat u werkzaamheden aan de binnenkant van de computer hebt verricht. Raadpleeg voor meer informatie over veiligheidsrichtlijnen onze website over de wet- en regelgeving op dell.com/regulatory\_compliance.

### <span id="page-30-1"></span>Voorbereidende maatregelen

- 1 De batterij verwijderen. Zie ["De batterij verwijderen" op pagina 10](#page-9-2).
- 2 Volg de instructies van [stap 1](#page-11-3) tot [stap 2](#page-11-4) in "De geheugenmodules verwijderen" op [pagina 12.](#page-11-5)
- 3 Verwijder het optische station. Zie ["De optische schijf verwijderen" op pagina 15](#page-14-3).
- 4 Verwijder het toetsenbord. Zie ["Het toetsenbord verwijderen" op pagina 21.](#page-20-3)
- 5 Verwijder de polssteun. Zie ["De polssteun verwijderen" op pagina 24.](#page-23-3)

### <span id="page-31-0"></span>Procedure

- 1 Verwijder de schroef waarmee de I/O-kaart aan het chassis van de computer is bevestigd.
- 2 Gebruik het treklipje om de kabel van de I/O-kaart uit de aansluiting op het moederbord los te maken.
- 3 Til de I/O-kaart voorzichtig omhoog en verwijder deze uit de systeemkast.

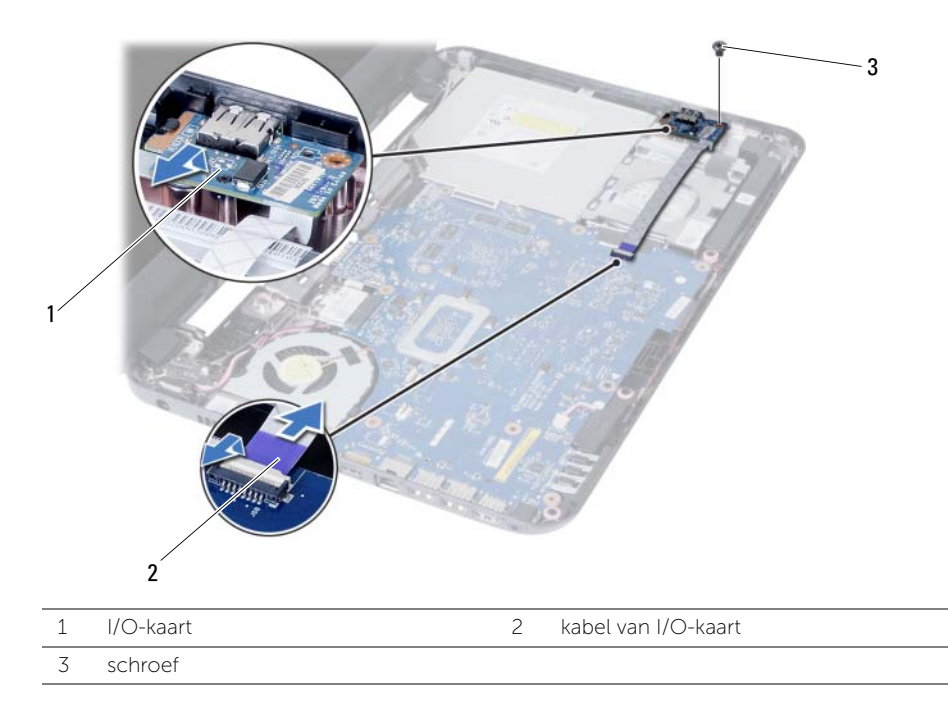

### <span id="page-32-0"></span>De I/O-kaart terugplaatsen

GEVAAR: Lees de veiligheidsinstructies die bij de computer werden geleverd alvorens u werkzaamheden binnen de computer uitvoert en volg de stappen in ["Voordat u begint" op pagina 7.](#page-6-2) Volg de instructies in ["Na het uitvoeren van](#page-8-1)  [werkzaamheden aan de binnenkant van uw computer" op pagina 9](#page-8-1) nadat u werkzaamheden aan de binnenkant van de computer hebt verricht. Raadpleeg voor meer informatie over veiligheidsrichtlijnen onze website over de wet- en regelgeving op dell.com/regulatory\_compliance.

#### <span id="page-32-1"></span>Procedure

- 1 Schuif de I/O-kaart voorzichtig onder het lipje waarmee de kaart wordt vastgezet en klik de I/O-kaart vast.
- 2 Plaats de schroef waarmee de I/O-kaart aan de computerbasis wordt bevestigd.
- <span id="page-32-2"></span>3 Maak de kabel van de I/O-kaart vast aan de connector op het moederbord.

- 1 Plaats de polssteun terug. Zie ["De polssteun terugplaatsen" op pagina 27](#page-26-3).
- 2 Plaats het toetsenbord terug. Zie ["Het toetsenbord terugplaatsen" op pagina 23.](#page-22-3)
- **3** Plaats het optische station terug. Zie "Het optische station terugplaatsen" op [pagina 17.](#page-16-3)
- 4 Volg de instructies van [stap 3](#page-13-3) tot [stap 4](#page-13-4) in "De geheugenmodule(s) terugplaatsen" [op pagina 14](#page-13-5).
- 5 Breng de batterij opnieuw aan. Zie ["De batterij vervangen" op pagina 11](#page-10-2).

### <span id="page-33-2"></span><span id="page-33-0"></span>Het moederbord verwijderen

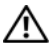

 $\bigwedge$  GEVAAR: Lees de veiligheidsinstructies die bij de computer werden geleverd alvorens u werkzaamheden binnen de computer uitvoert en volg de stappen in ["Voordat u begint" op pagina 7.](#page-6-2) Volg de instructies in ["Na het uitvoeren van](#page-8-1)  [werkzaamheden aan de binnenkant van uw computer" op pagina 9](#page-8-1) nadat u werkzaamheden aan de binnenkant van de computer hebt verricht. Raadpleeg voor meer informatie over veiligheidsrichtlijnen onze website over de wet- en regelgeving op dell.com/regulatory\_compliance.

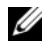

 $\mathscr{U}$  N.B.: Het serviceplaatje van uw computer bevindt zich op het moederbord. U moet het serviceplaatje invoeren in de systeeminstellingen als u het moederbord hebt teruggeplaatst. Raadpleeg ["Het serviceplaatje invoeren in systeeminstellingen" op](#page-36-4)  [pagina 37](#page-36-4) voor meer informatie .

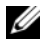

 $\mathscr{U}$  N.B.: Voordat u de kabels loskoppelt van het moederbord, noteert u de locatie van de aansluitingen zodat u ze weer correct kunt aansluiten nadat u het moederbord hebt teruggeplaatst.

### <span id="page-33-1"></span>Voorbereidende maatregelen

- 1 De batterij verwijderen. Zie ["De batterij verwijderen" op pagina 10](#page-9-2).
- 2 Volg de instructies van [stap 1](#page-11-3) tot [stap 2](#page-11-4) in "De geheugenmodules verwijderen" op [pagina 12.](#page-11-5)
- 3 Verwijder de vaste schijf. Zie ["De vaste schijf verwijderen" op pagina 18](#page-17-3).
- 4 Verwijder het optische station. Zie ["De optische schijf verwijderen" op pagina 15](#page-14-3).
- 5 Verwijder het toetsenbord. Zie ["Het toetsenbord verwijderen" op pagina 21.](#page-20-3)
- 6 Verwijder de polssteun. Zie ["De polssteun verwijderen" op pagina 24.](#page-23-3)
- 7 Verwijder de draadloze minikaart. Zie ["De draadloze minikaart verwijderen" op](#page-27-3)  [pagina 28](#page-27-3).

### <span id="page-34-0"></span>Procedure

- 1 Verwijder de tape waarmee de beeldschermkabel aan het moederbord is bevestigd.
- 2 Koppel de beeldschermkabel los van de aansluiting op het moederbord.
- 3 Koppel de kabels van de netadapteraansluiting, luidsprekers en de I/O-kaart los van het moederbord.

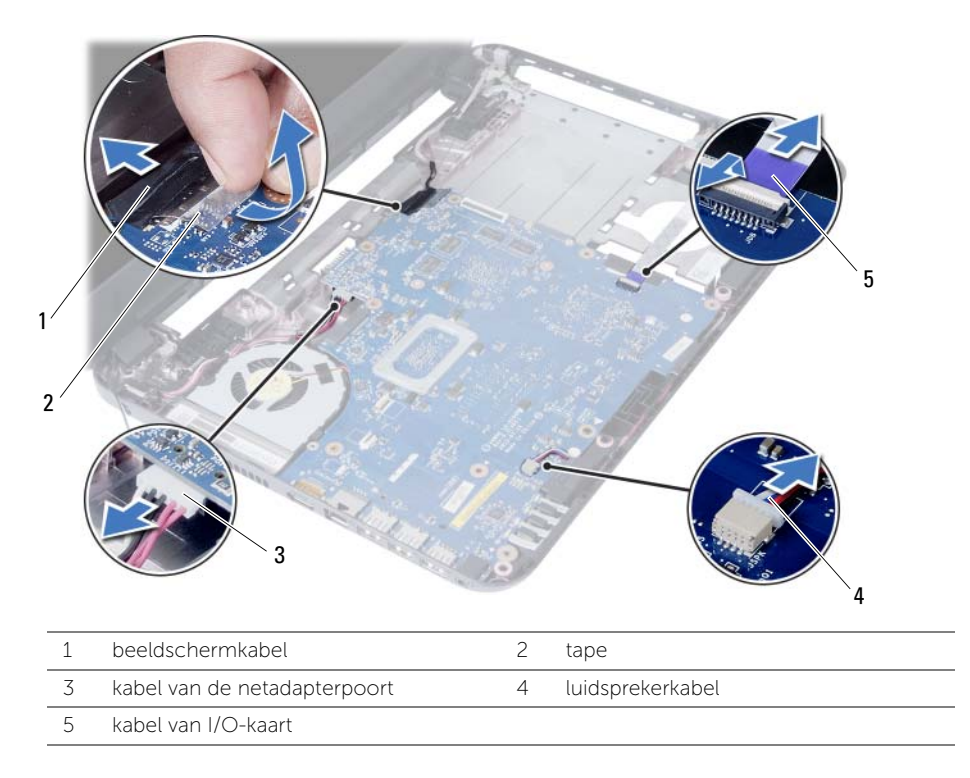

- Verwijder de schroef waarmee het moederbord aan de systeemkast vastzit.
- Til het moederbord omhoog van de computer af.

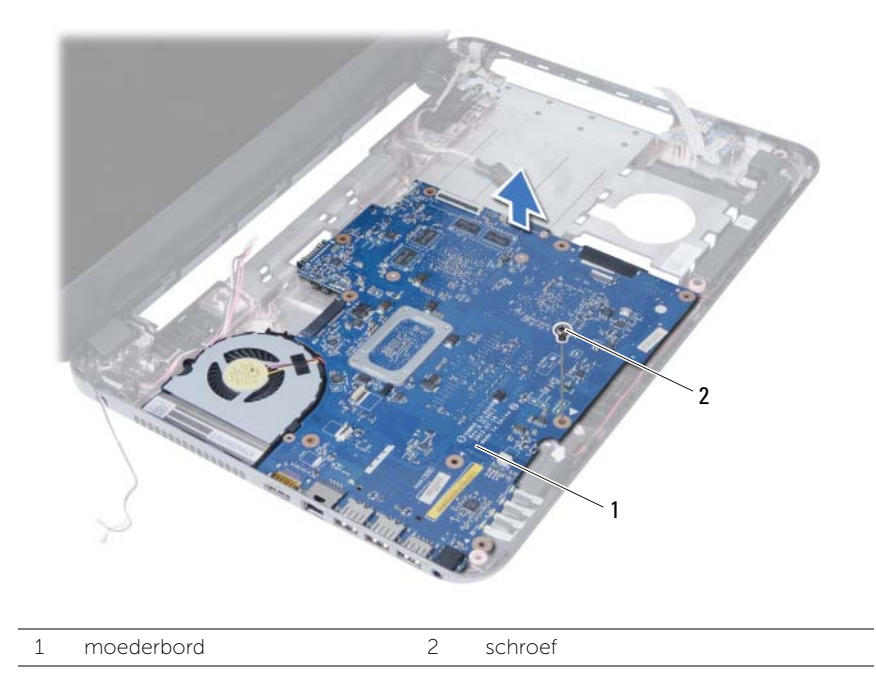

### <span id="page-36-5"></span><span id="page-36-0"></span>Het moederbord terugplaatsen

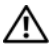

 $\sqrt{N}$  GEVAAR: Lees de veiligheidsinstructies die bij de computer werden geleverd alvorens u werkzaamheden binnen de computer uitvoert en volg de stappen in ["Voordat u begint" op pagina 7.](#page-6-2) Volg de instructies in ["Na het uitvoeren van](#page-8-1)  [werkzaamheden aan de binnenkant van uw computer" op pagina 9](#page-8-1) nadat u werkzaamheden aan de binnenkant van de computer hebt verricht. Raadpleeg voor meer informatie over veiligheidsrichtlijnen onze website over de wet- en regelgeving op dell.com/regulatory\_compliance.

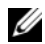

 $\mathscr{U}$  N.B.: Het serviceplaatje van uw computer bevindt zich op het moederbord. U moet het serviceplaatje invoeren in de systeeminstellingen als u het moederbord hebt teruggeplaatst.

### <span id="page-36-1"></span>Procedure

- 1 Lijn het schroefgaatje in het moederbord uit met het schroefgaatje in de systeemkast.
- 2 Plaats de schroef terug waarmee het moederbord aan de systeemkast vastzit.
- 3 Koppel de kabels van de netadapteraansluiting, luidsprekers en de I/O-kaart los uit de aansluitingen op het moederbord.
- 4 Sluit de kabel van het beeldscherm op het moederbord aan.
- 5 Bevestigd de beeldschermkabel met de tape op het moederbord.

#### <span id="page-36-2"></span>Nazorgmaatregelen

- 1 Plaats de draadloze minikaart terug. Zie ["De draadloze minikaart terugplaatsen" op](#page-29-3)  [pagina 30](#page-29-3).
- 2 Plaats de polssteun terug. Zie ["De polssteun terugplaatsen" op pagina 27](#page-26-3).
- 3 Plaats het toetsenbord terug. Zie ["Het toetsenbord terugplaatsen" op pagina 23.](#page-22-3)
- 4 Plaats het optische station terug. Zie ["Het optische station terugplaatsen" op](#page-16-3)  [pagina 17.](#page-16-3)
- 5 Plaats de vaste schijf terug. Zie ["Het vasteschijfgedeelte terugplaatsen" op](#page-19-3)  [pagina 20](#page-19-3).
- 6 Volg de instructies van [stap 3](#page-13-3) tot [stap 4](#page-13-4) in ["De geheugenmodule\(s\) terugplaatsen"](#page-13-5)  [op pagina 14](#page-13-5).
- 7 Breng de batterij opnieuw aan. Zie ["De batterij vervangen" op pagina 11](#page-10-2).

#### <span id="page-36-4"></span><span id="page-36-3"></span>Het serviceplaatje invoeren in systeeminstellingen

- 1 Zet de computer aan.
- 2 Druk tijdens de POST op <F2> om de System Setup te openen.
- 3 Ga naar het tabblad Main (Algemeen) en noteer het serviceplaatje in het veld Service Tag Input (Serviceplaatje invoeren).

### <span id="page-37-0"></span>De knoopbatterij verwijderen

GEVAAR: Lees de veiligheidsinstructies die bij de computer werden geleverd alvorens u werkzaamheden binnen de computer uitvoert en volg de stappen in ["Voordat u begint" op pagina 7.](#page-6-2) Volg de instructies in ["Na het uitvoeren van](#page-8-1)  [werkzaamheden aan de binnenkant van uw computer" op pagina 9](#page-8-1) nadat u werkzaamheden aan de binnenkant van de computer hebt verricht. Raadpleeg voor meer informatie over veiligheidsrichtlijnen onze website over de wet- en regelgeving op dell.com/regulatory\_compliance.

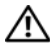

GEVAAR: De knoopbatterij kan exploderen als u deze niet goed plaatst. Vervang de knoopbatterij alleen door hetzelfde type of een equivalent hiervan. Gooi gebruikte knoopbatterijen weg volgens de instructies van de fabrikant.

 $\wedge$  WAARSCHUWINGEN: Wanneer u de knoopbatterij verwijdert, worden de standaard-BIOS-instellingen hersteld. Het is aan te raden de BIOS-instellingen te noteren voordat u de knoopbatterij verwijdert.

### <span id="page-37-1"></span>Voorbereidende maatregelen

- 1 De batterij verwijderen. Zie ["De batterij verwijderen" op pagina 10](#page-9-2).
- 2 Volg de instructies van [stap 1](#page-11-3) tot [stap 2](#page-11-4) in "De geheugenmodules verwijderen" op [pagina 12.](#page-11-5)
- 3 Verwijder de vaste schijf. Zie ["De vaste schijf verwijderen" op pagina 18](#page-17-3).
- 4 Verwijder het optische station. Zie ["De optische schijf verwijderen" op pagina 15](#page-14-3).
- 5 Verwijder het toetsenbord. Zie ["Het toetsenbord verwijderen" op pagina 21.](#page-20-3)
- 6 Verwijder de polssteun. Zie ["De polssteun verwijderen" op pagina 24.](#page-23-3)
- 7 Verwijder het moederbord. Zie ["Het moederbord verwijderen" op pagina 34.](#page-33-2)

### <span id="page-38-0"></span>Procedure

- 1 Draai het moederbord om en plaats het op een vlak oppervlak.
- 2 Wrik met een plastic pennetje de knoopbatterij uit de batterijhouder op de computerbasis.

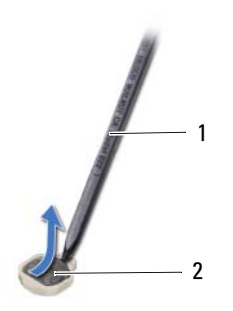

1 plastic pennetje 2 knoopbatterij

### <span id="page-39-0"></span>De knoopbatterij terugplaatsen

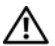

GEVAAR: Lees de veiligheidsinstructies die bij de computer werden geleverd alvorens u werkzaamheden binnen de computer uitvoert en volg de stappen in ["Voordat u begint" op pagina 7.](#page-6-2) Volg de instructies in ["Na het uitvoeren van](#page-8-1)  [werkzaamheden aan de binnenkant van uw computer" op pagina 9](#page-8-1) nadat u werkzaamheden aan de binnenkant van de computer hebt verricht. Raadpleeg voor meer informatie over veiligheidsrichtlijnen onze website over de wet- en regelgeving op dell.com/regulatory\_compliance.

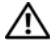

GEVAAR: De batterij kan exploderen als u deze niet goed plaatst. Vervang de batterij alleen door hetzelfde type of een equivalent hiervan. Gooi gebruikte batterijen weg volgens de instructies van de fabrikant.

### <span id="page-39-1"></span>Procedure

Duw de knoopcelbatterij in de batterijhouder op het moederbord, waarbij de pluskant van de batterij omhoog wijst.

- <span id="page-39-2"></span>1 Plaats het moederbord terug. Zie ["Het moederbord terugplaatsen" op pagina 37](#page-36-5).
- 2 Plaats de polssteun terug. Zie ["De polssteun terugplaatsen" op pagina 27](#page-26-3).
- 3 Plaats het toetsenbord terug. Zie ["Het toetsenbord terugplaatsen" op pagina 23.](#page-22-3)
- 4 Plaats het optische station terug. Zie "Het optische station terugplaatsen" op [pagina 17.](#page-16-3)
- 5 Plaats de vaste schijf terug. Zie "Het vasteschijfgedeelte terugplaatsen" op [pagina 20](#page-19-3).
- 6 [stap 3](#page-13-3)Volg de instructies van [stap 4](#page-13-4) en ["De geheugenmodule\(s\) terugplaatsen" op](#page-13-5)  [pagina 14](#page-13-5) in .
- 7 Breng de batterij opnieuw aan. Zie ["De batterij vervangen" op pagina 11](#page-10-2).

<span id="page-40-0"></span>GEVAAR: Lees de veiligheidsinstructies die bij de computer werden geleverd alvorens u werkzaamheden binnen de computer uitvoert en volg de stappen in ["Voordat u begint" op pagina 7.](#page-6-2) Volg de instructies in ["Na het uitvoeren van](#page-8-1)  [werkzaamheden aan de binnenkant van uw computer" op pagina 9](#page-8-1) nadat u werkzaamheden aan de binnenkant van de computer hebt verricht. Raadpleeg voor meer informatie over veiligheidsrichtlijnen onze website over de wet- en regelgeving op dell.com/regulatory\_compliance.

### <span id="page-40-1"></span>Voorbereidende maatregelen

- 1 De batterij verwijderen. Zie ["De batterij verwijderen" op pagina 10](#page-9-2).
- 2 Volg de instructies van [stap 1](#page-11-3) tot [stap 2](#page-11-4) in "De geheugenmodules verwijderen" op [pagina 12.](#page-11-5)
- 3 Verwijder de vaste schijf. Zie ["De vaste schijf verwijderen" op pagina 18](#page-17-3).
- 4 Verwijder het optische station. Zie ["De optische schijf verwijderen" op pagina 15](#page-14-3).
- 5 Verwijder het toetsenbord. Zie ["Het toetsenbord verwijderen" op pagina 21.](#page-20-3)
- 6 Verwijder de polssteun. Zie ["De polssteun verwijderen" op pagina 24.](#page-23-3)
- 7 Verwijder de draadloze minikaart. Zie ["De draadloze minikaart verwijderen" op](#page-27-3)  [pagina 28](#page-27-3).
- 8 Verwijder het moederbord. Zie ["Het moederbord verwijderen" op pagina 34.](#page-33-2)

### <span id="page-41-0"></span>Procedure

- 1 Draai het moederbord om en plaats het moederbord op een vlak oppervlak.
- 2 Verwijder de schroeven waarmee de warmteafleider is bevestigd op het moederbord in de volgorde zoals aangegeven op de warmteafleider.
- **3** Til de warmteafleider van het moederbord.

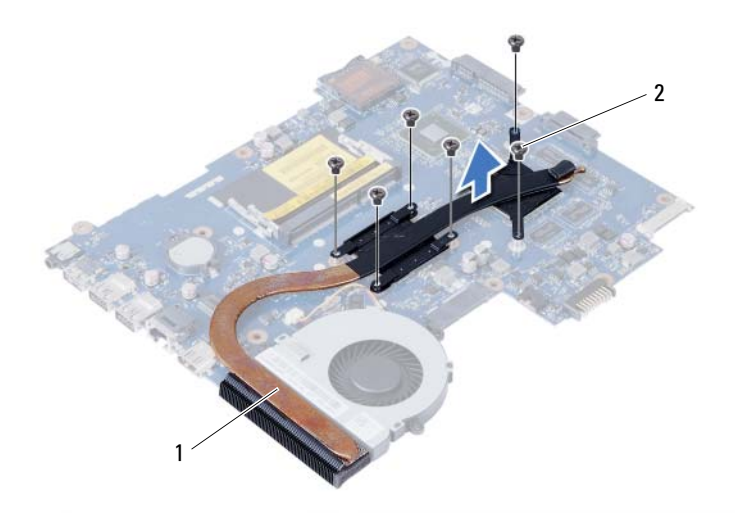

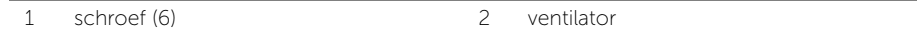

### <span id="page-42-0"></span>De warmteafleider terugplaatsen

GEVAAR: Lees de veiligheidsinstructies die bij de computer werden geleverd alvorens u werkzaamheden binnen de computer uitvoert en volg de stappen in ["Voordat u begint" op pagina 7.](#page-6-2) Volg de instructies in ["Na het uitvoeren van](#page-8-1)  [werkzaamheden aan de binnenkant van uw computer" op pagina 9](#page-8-1) nadat u werkzaamheden aan de binnenkant van de computer hebt verricht. Raadpleeg voor meer informatie over veiligheidsrichtlijnen onze website over de wet- en regelgeving op dell.com/regulatory\_compliance.

### <span id="page-42-1"></span>Procedure

- 1 Verwijder het thermisch vet aan de onderzijde van de warmteafleider en breng nieuw thermisch vet aan.
- 2 Lijn de schroefgaten in de warmteafleider uit met de schroefgaten op het moederbord.
- 3 Plaats de schroeven terug waarmee de warmteafleider is bevestigd op het moederbord in de volgorde die is aangegeven op de warmteafleider.

- <span id="page-42-2"></span>1 Plaats het moederbord terug. Zie ["Het moederbord terugplaatsen" op pagina 37](#page-36-5).
- 2 Plaats de draadloze minikaart terug. Zie ["De draadloze minikaart terugplaatsen" op](#page-29-3)  [pagina 30](#page-29-3).
- 3 Plaats de polssteun terug. Zie ["De polssteun terugplaatsen" op pagina 27](#page-26-3).
- 4 Plaats het toetsenbord terug. Zie ["Het toetsenbord terugplaatsen" op pagina 23.](#page-22-3)
- 5 Plaats het optische station terug. Zie ["Het optische station terugplaatsen" op](#page-16-3)  [pagina 17.](#page-16-3)
- 6 Plaats de vaste schijf terug. Zie ["Het vasteschijfgedeelte terugplaatsen" op](#page-19-3)  [pagina 20](#page-19-3).
- 7 [stap 3](#page-13-3)Volg de instructies van [stap 4](#page-13-4) en ["De geheugenmodule\(s\) terugplaatsen" op](#page-13-5)  [pagina 14](#page-13-5) in .
- 8 Breng de batterij opnieuw aan. Zie ["De batterij vervangen" op pagina 11](#page-10-2).

### <span id="page-43-0"></span>De ventilator verwijderen

GEVAAR: Lees de veiligheidsinstructies die bij de computer werden geleverd alvorens u werkzaamheden binnen de computer uitvoert en volg de stappen in ["Voordat u begint" op pagina 7.](#page-6-2) Volg de instructies in ["Na het uitvoeren van](#page-8-1)  [werkzaamheden aan de binnenkant van uw computer" op pagina 9](#page-8-1) nadat u werkzaamheden aan de binnenkant van de computer hebt verricht. Raadpleeg voor meer informatie over veiligheidsrichtlijnen onze website over de wet- en regelgeving op dell.com/regulatory\_compliance.

### <span id="page-43-1"></span>Voorbereidende maatregelen

- 1 De batterij verwijderen. Zie ["De batterij verwijderen" op pagina 10](#page-9-2).
- 2 Volg de instructies van [stap 1](#page-11-3) tot [stap 2](#page-11-4) in "De geheugenmodules verwijderen" op [pagina 12.](#page-11-5)
- 3 Verwijder de vaste schijf. Zie ["De vaste schijf verwijderen" op pagina 18](#page-17-3).
- 4 Verwijder het optische station. Zie ["De optische schijf verwijderen" op pagina 15](#page-14-3).
- 5 Verwijder het toetsenbord. Zie ["Het toetsenbord verwijderen" op pagina 21.](#page-20-3)
- 6 Verwijder de polssteun. Zie ["De polssteun verwijderen" op pagina 24.](#page-23-3)
- 7 Verwijder de draadloze minikaart. Zie ["De draadloze minikaart verwijderen" op](#page-27-3)  [pagina 28](#page-27-3).
- 8 Verwijder het moederbord. Zie ["Het moederbord verwijderen" op pagina 34.](#page-33-2)

### <span id="page-44-0"></span>Procedure

- 1 Draai het moederbord om en plaats het moederbord op een vlak oppervlak.
- 2 Koppel de ventilatorkabel los van de connector op het moederbord.
- 3 Verwijder de schroef waarmee de ventilator op het moederbord vastzit.
- 4 Til de ventilator van het moederbord.

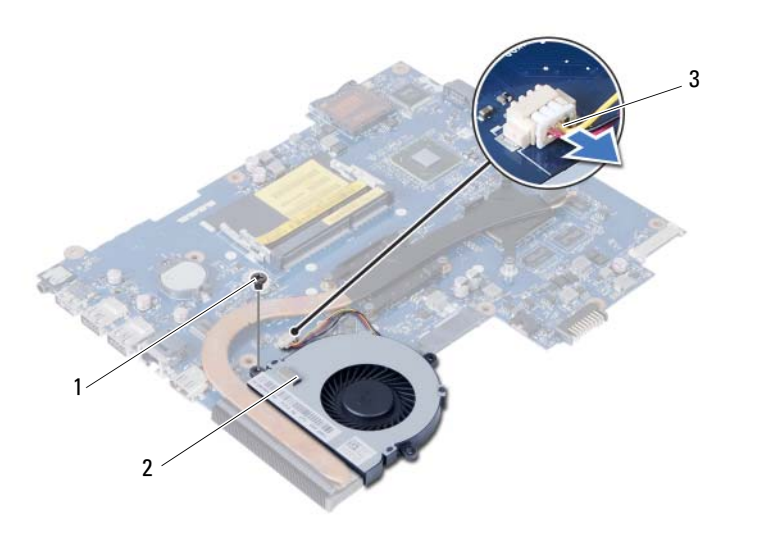

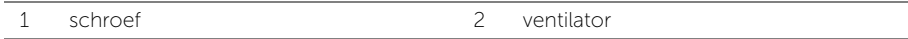

3 ventilatorkabel

### <span id="page-45-0"></span>De ventilator opnieuw installeren

 $\bigwedge$  GEVAAR: Lees de veiligheidsinstructies die bij de computer werden geleverd alvorens u werkzaamheden binnen de computer uitvoert en volg de stappen in ["Voordat u begint" op pagina 7.](#page-6-2) Volg de instructies in ["Na het uitvoeren van](#page-8-1)  [werkzaamheden aan de binnenkant van uw computer" op pagina 9](#page-8-1) nadat u werkzaamheden aan de binnenkant van de computer hebt verricht. Raadpleeg voor meer informatie over veiligheidsrichtlijnen onze website over de wet- en regelgeving op dell.com/regulatory\_compliance.

### <span id="page-45-1"></span>Procedure

- 1 Lijn de schroefgaten in de ventilator uit met de schroefgaten in de moederbord.
- 2 Plaats de schroef terug waarmee de ventilator op het moederbord is bevestigd.
- <span id="page-45-2"></span>3 Sluit de kabel van de ventilator aan op de aansluiting op het moederbord.

- 1 Plaats het moederbord terug. Zie ["Het moederbord terugplaatsen" op pagina 37](#page-36-5).
- 2 Plaats de draadloze minikaart terug. Zie ["De draadloze minikaart terugplaatsen" op](#page-29-3)  [pagina 30](#page-29-3).
- 3 Plaats de polssteun terug. Zie ["De polssteun terugplaatsen" op pagina 27](#page-26-3).
- 4 Plaats het toetsenbord terug. Zie ["Het toetsenbord terugplaatsen" op pagina 23.](#page-22-3)
- 5 Plaats het optische station terug. Zie "Het optische station terugplaatsen" op [pagina 17.](#page-16-3)
- 6 Plaats de vaste schijf terug. Zie ["Het vasteschijfgedeelte terugplaatsen" op](#page-19-3)  [pagina 20](#page-19-3).
- 7 Volg de instructies van [stap 3](#page-13-3) tot [stap 4](#page-13-4) in ["De geheugenmodule\(s\) terugplaatsen"](#page-13-5)  [op pagina 14](#page-13-5).
- 8 Breng de batterij opnieuw aan. Zie ["De batterij vervangen" op pagina 11](#page-10-2).

### <span id="page-46-0"></span>De luidsprekers verwijderen

 $\bigwedge$  GEVAAR: Lees de veiligheidsinstructies die bij de computer werden geleverd alvorens u werkzaamheden binnen de computer uitvoert en volg de stappen in ["Voordat u begint" op pagina 7.](#page-6-2) Volg de instructies in ["Na het uitvoeren van](#page-8-1)  [werkzaamheden aan de binnenkant van uw computer" op pagina 9](#page-8-1) nadat u werkzaamheden aan de binnenkant van de computer hebt verricht. Raadpleeg voor meer informatie over veiligheidsrichtlijnen onze website over de wet- en regelgeving op dell.com/regulatory\_compliance.

### <span id="page-46-1"></span>Voorbereidende maatregelen

- 1 De batterij verwijderen. Zie ["De batterij verwijderen" op pagina 10](#page-9-2).
- 2 Volg de instructies van [stap 1](#page-11-3) tot [stap 2](#page-11-4) in "De geheugenmodules verwijderen" op [pagina 12.](#page-11-5)
- 3 Verwijder de vaste schijf. Zie ["De vaste schijf verwijderen" op pagina 18](#page-17-3).
- 4 Verwijder het optische station. Zie ["De optische schijf verwijderen" op pagina 15](#page-14-3).
- 5 Verwijder het toetsenbord. Zie ["Het toetsenbord verwijderen" op pagina 21.](#page-20-3)
- 6 Verwijder de polssteun. Zie ["De polssteun verwijderen" op pagina 24.](#page-23-3)
- 7 Verwijder de draadloze minikaart. Zie ["De draadloze minikaart verwijderen" op](#page-27-3)  [pagina 28](#page-27-3).
- 8 Verwijder het moederbord. Zie ["Het moederbord verwijderen" op pagina 34.](#page-33-2)

### <span id="page-47-0"></span>Procedure

- 1 Trek de tape los waarmee de siliconen ledbuisjes aan de systeemkast zijn bevestigd.
- 2 Til de siliconen ledbuisjes omhoog en verwijder deze uit de systeemkast.

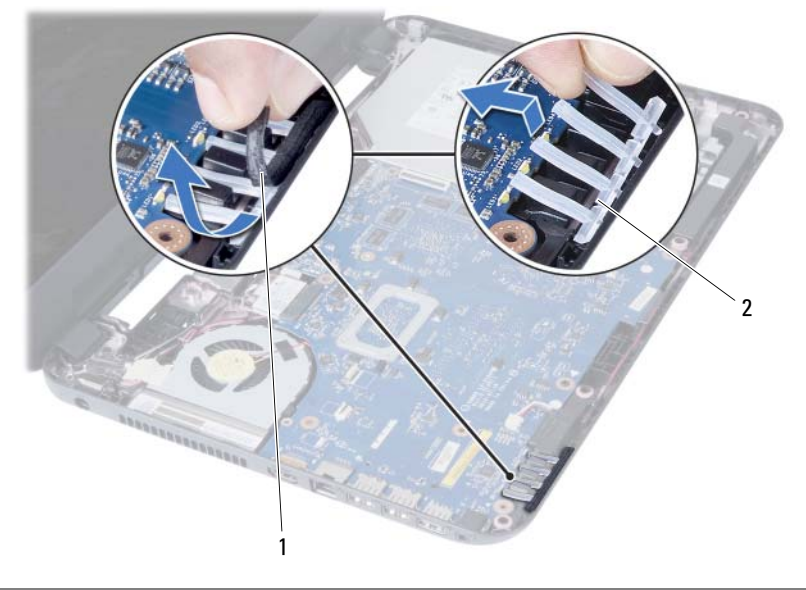

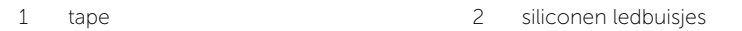

- 3 Noteer hoe de luidsprekerkabel loopt en verwijder de kabel uit de geleiders van de computer
- 4 Til de luidsprekers samen met de luidsprekerkabel uit de computer.

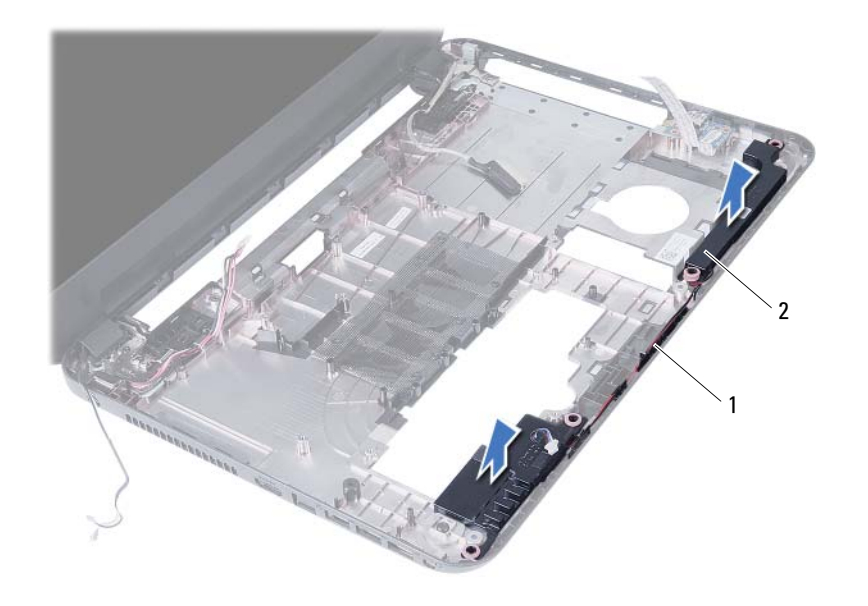

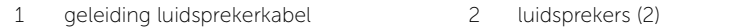

### <span id="page-49-0"></span>De luidsprekers terugplaatsen

GEVAAR: Lees de veiligheidsinstructies die bij de computer werden geleverd alvorens u werkzaamheden binnen de computer uitvoert en volg de stappen in ["Voordat u begint" op pagina 7.](#page-6-2) Volg de instructies in ["Na het uitvoeren van](#page-8-1)  [werkzaamheden aan de binnenkant van uw computer" op pagina 9](#page-8-1) nadat u werkzaamheden aan de binnenkant van de computer hebt verricht. Raadpleeg voor meer informatie over veiligheidsrichtlijnen onze website over de wet- en regelgeving op dell.com/regulatory\_compliance.

### <span id="page-49-1"></span>Procedure

- 1 Lijn de luidsprekers uit op de systeemkast.
- 2 Leid de luidsprekerkabel door de geleiders in de systeemkast.
- **3** Plaats de siliconen ledbuisjes terug in de systeemkast.
- <span id="page-49-2"></span>4 Plak de tape vast waarmee de siliconen ledbuisjes aan de systeemkast zijn bevestigd.

- 1 Plaats het moederbord terug. Zie ["Het moederbord terugplaatsen" op pagina 37](#page-36-5).
- 2 Plaats de draadloze minikaart terug. Zie ["De draadloze minikaart terugplaatsen" op](#page-29-3)  [pagina 30](#page-29-3).
- 3 Plaats de polssteun terug. Zie ["De polssteun terugplaatsen" op pagina 27](#page-26-3).
- 4 Plaats het toetsenbord terug. Zie ["Het toetsenbord terugplaatsen" op pagina 23.](#page-22-3)
- 5 Plaats het optische station terug. Zie "Het optische station terugplaatsen" op [pagina 17.](#page-16-3)
- 6 Plaats de vaste schijf terug. Zie ["Het vasteschijfgedeelte terugplaatsen" op](#page-19-3)  [pagina 20](#page-19-3).
- 7 Volg de instructies van [stap 3](#page-13-3) tot [stap 4](#page-13-4) in ["De geheugenmodule\(s\) terugplaatsen"](#page-13-5)  [op pagina 14](#page-13-5).
- 8 Breng de batterij opnieuw aan. Zie ["De batterij vervangen" op pagina 11](#page-10-2).

### <span id="page-50-2"></span><span id="page-50-0"></span>Het beeldscherm verwijderen

 $\sqrt{N}$  GEVAAR: Lees de veiligheidsinstructies die bij de computer werden geleverd alvorens u werkzaamheden binnen de computer uitvoert en volg de stappen in ["Voordat u begint" op pagina 7.](#page-6-2) Volg de instructies in ["Na het uitvoeren van](#page-8-1)  [werkzaamheden aan de binnenkant van uw computer" op pagina 9](#page-8-1) nadat u werkzaamheden aan de binnenkant van de computer hebt verricht. Raadpleeg voor meer informatie over veiligheidsrichtlijnen onze website over de wet- en regelgeving op dell.com/regulatory\_compliance.

### <span id="page-50-1"></span>Voorbereidende maatregelen

- 1 De batterij verwijderen. Zie ["De batterij verwijderen" op pagina 10](#page-9-2).
- 2 Volg de instructies van [stap 1](#page-11-3) tot [stap 2](#page-11-4) in "De geheugenmodules verwijderen" op [pagina 12.](#page-11-5)
- 3 Verwijder de vaste schijf. Zie ["De vaste schijf verwijderen" op pagina 18](#page-17-3).
- 4 Verwijder het optische station. Zie ["De optische schijf verwijderen" op pagina 15](#page-14-3).
- 5 Verwijder het toetsenbord. Zie ["Het toetsenbord verwijderen" op pagina 21.](#page-20-3)
- 6 Verwijder de polssteun. Zie ["De polssteun verwijderen" op pagina 24.](#page-23-3)

### <span id="page-51-0"></span>Procedure

- 1 Verwijder de tape waarmee de beeldschermkabel aan het moederbord is bevestigd.
- 2 Koppel de beeldschermkabel los van de aansluitingen op het moederbord.
- 3 Koppel de kabels van de draadloze minikaart los van de aansluitingen op de draadloze minikaart.

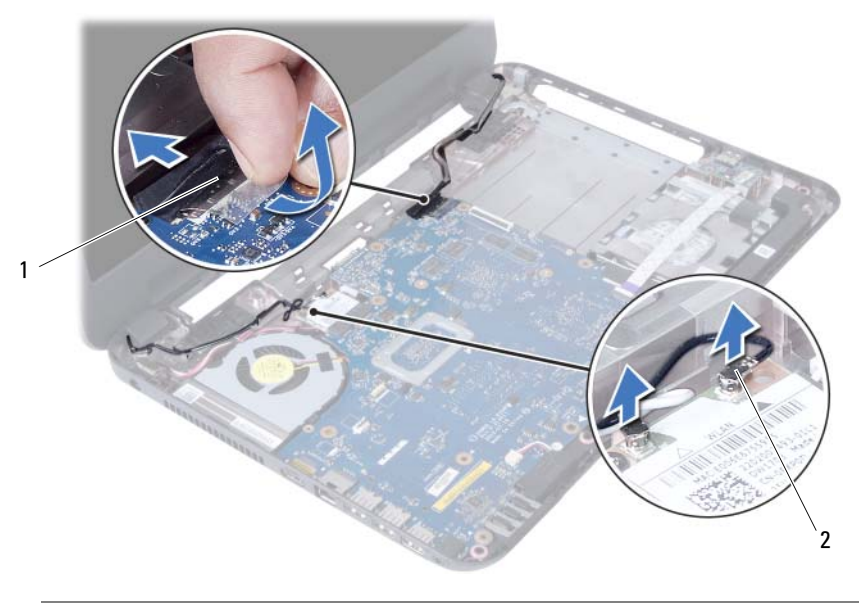

1 beeldschermkabel 2 kabels draadloze minikaart (2)

- Leg de kabel van de netadapteraansluiting weg van de schroeven.
- Verwijder de twee schroeven waarmee het beeldscherm aan de systeemkast vastzit.
- Til het beeldscherm van de systeemkast.

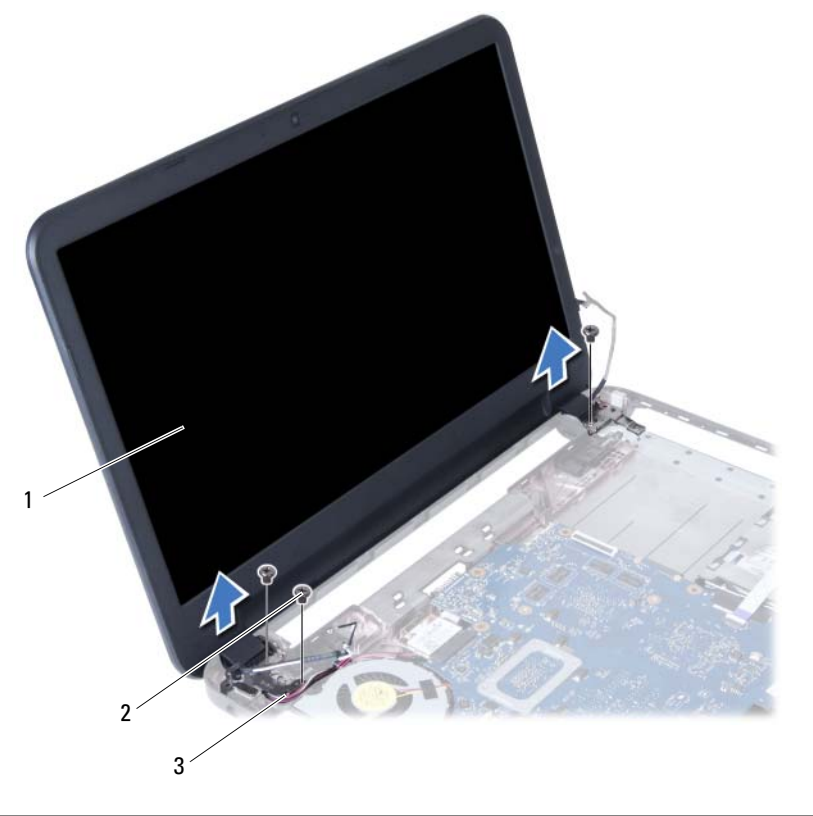

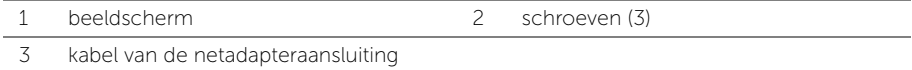

### <span id="page-53-3"></span><span id="page-53-0"></span>Het beeldscherm terugplaatsen

GEVAAR: Lees de veiligheidsinstructies die bij de computer werden geleverd alvorens u werkzaamheden binnen de computer uitvoert en volg de stappen in ["Voordat u begint" op pagina 7.](#page-6-2) Volg de instructies in ["Na het uitvoeren van](#page-8-1)  [werkzaamheden aan de binnenkant van uw computer" op pagina 9](#page-8-1) nadat u werkzaamheden aan de binnenkant van de computer hebt verricht. Raadpleeg voor meer informatie over veiligheidsrichtlijnen onze website over de wet- en regelgeving op dell.com/regulatory\_compliance.

### <span id="page-53-1"></span>Procedure

- 1 Plaats het beeldscherm op de systeemkast en lijn de schroefgaten van het beeldscherm uit met die van de systeemkast.
- 2 Plaats de schroeven terug waarmee het beeldscherm aan de computer vastzit.
- 3 Sluit de kabels van de draadloze minikaart aan op de aanslutingen op de draadloze minikaart.
- 4 Sluit de beeldschermkabel aan op de aansluiting op het moederbord.
- <span id="page-53-2"></span>5 Bevestigd de beeldschermkabel met de tape op het moederbord.

- 1 Plaats de polssteun terug. Zie ["De polssteun terugplaatsen" op pagina 27](#page-26-3).
- 2 Plaats het toetsenbord terug. Zie ["Het toetsenbord terugplaatsen" op pagina 23.](#page-22-3)
- 3 Plaats het optische station terug. Zie ["Het optische station terugplaatsen" op](#page-16-3)  [pagina 17.](#page-16-3)
- 4 Plaats de vaste schijf terug. Zie "Het vasteschijfgedeelte terugplaatsen" op [pagina 20](#page-19-3).
- 5 Volg de instructies van [stap 3](#page-13-3) tot [stap 4](#page-13-4) in "De geheugenmodule(s) terugplaatsen" [op pagina 14](#page-13-5).
- 6 Breng de batterij opnieuw aan. Zie ["De batterij vervangen" op pagina 11](#page-10-2).

### <span id="page-54-2"></span><span id="page-54-0"></span>Het montagekader van het beeldscherm verwijderen

 $\bigwedge$  GEVAAR: Lees de veiligheidsinstructies die bij de computer werden geleverd alvorens u werkzaamheden binnen de computer uitvoert en volg de stappen in ["Voordat u begint" op pagina 7.](#page-6-2) Volg de instructies in ["Na het uitvoeren van](#page-8-1)  [werkzaamheden aan de binnenkant van uw computer" op pagina 9](#page-8-1) nadat u werkzaamheden aan de binnenkant van de computer hebt verricht. Raadpleeg voor meer informatie over veiligheidsrichtlijnen onze website over de wet- en regelgeving op dell.com/regulatory\_compliance.

### <span id="page-54-1"></span>Voorbereidende maatregelen

- 1 De batterij verwijderen. Zie ["De batterij verwijderen" op pagina 10](#page-9-2).
- 2 Volg de instructies van [stap 1](#page-11-3) tot [stap 2](#page-11-4) in "De geheugenmodules verwijderen" op [pagina 12.](#page-11-5)
- 3 Verwijder de vaste schijf. Zie ["De vaste schijf verwijderen" op pagina 18](#page-17-3).
- 4 Verwijder het optische station. Zie ["De optische schijf verwijderen" op pagina 15](#page-14-3).
- 5 Verwijder het toetsenbord. Zie ["Het toetsenbord verwijderen" op pagina 21.](#page-20-3)
- 6 Verwijder de polssteun. Zie ["De polssteun verwijderen" op pagina 24.](#page-23-3)
- 7 Verwijder het beeldscherm. Zie ["Het beeldscherm verwijderen" op pagina 51](#page-50-2).

### <span id="page-55-0"></span>Procedure

1 Druk op de scharnierkapjes op de zijkanten en til scharnierkapjes omhoog om deze uit de beeldschermeenheid te verwijderen.

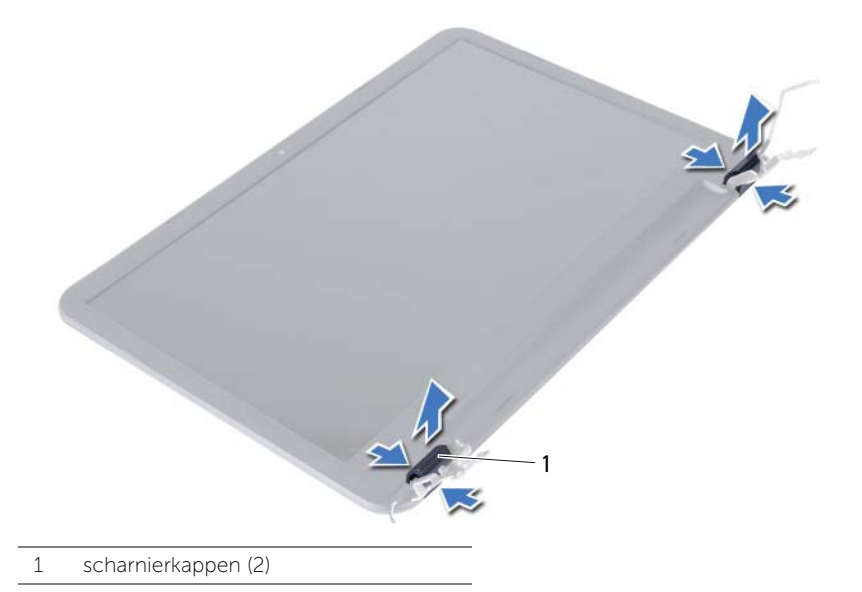

- 2 Gebruik uw vingertoppen om de binnenste rand van het montagekader van het beeldscherm voorzichtig omhoog te wrikken.
- 3 Haal het montagekader los van de achterkant van het beeldscherm.

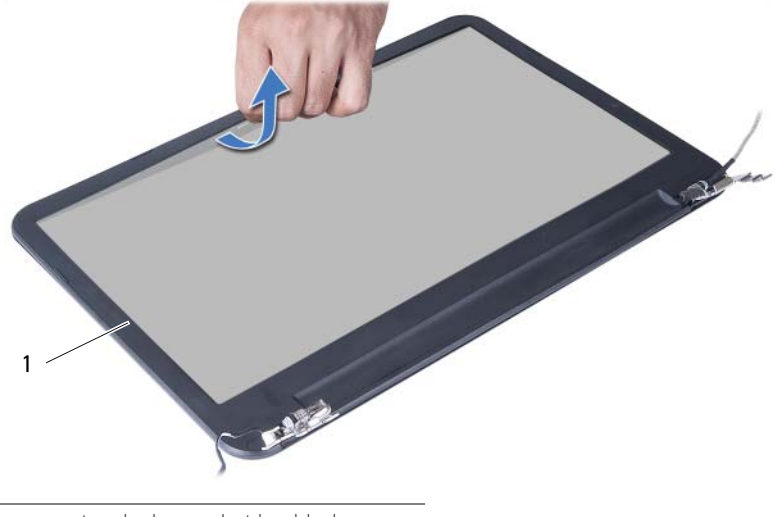

1 montagekader van het beeldscherm

### <span id="page-56-3"></span><span id="page-56-0"></span>Het montagekader terugplaatsen

 $\bigwedge$  GEVAAR: Lees de veiligheidsinstructies die bij de computer werden geleverd alvorens u werkzaamheden binnen de computer uitvoert en volg de stappen in ["Voordat u begint" op pagina 7.](#page-6-2) Volg de instructies in ["Na het uitvoeren van](#page-8-1)  [werkzaamheden aan de binnenkant van uw computer" op pagina 9](#page-8-1) nadat u werkzaamheden aan de binnenkant van de computer hebt verricht. Raadpleeg voor meer informatie over veiligheidsrichtlijnen onze website over de wet- en regelgeving op dell.com/regulatory\_compliance.

### <span id="page-56-1"></span>Procedure

- 1 Lijn het montagekader van het beeldscherm uit met de beeldschermkap en klik het montagekader vast.
- 2 Breng de scharnierkapjes in lijn met de scharnieren op het beeldscherm en klik de scharnierkapjes vast.

- <span id="page-56-2"></span>1 Plaats het beeldscherm terug. Zie ["Het beeldscherm terugplaatsen" op pagina 54](#page-53-3).
- 2 Plaats de polssteun terug. Zie ["De polssteun terugplaatsen" op pagina 27](#page-26-3).
- 3 Plaats het toetsenbord terug. Zie ["Het toetsenbord terugplaatsen" op pagina 23.](#page-22-3)
- 4 Plaats het optische station terug. Zie ["Het optische station terugplaatsen" op](#page-16-3)  [pagina 17.](#page-16-3)
- 5 Plaats de vaste schijf terug. Zie ["Het vasteschijfgedeelte terugplaatsen" op](#page-19-3)  [pagina 20](#page-19-3).
- 6 Volg de instructies van [stap 3](#page-13-3) tot [stap 4](#page-13-4) in ["De geheugenmodule\(s\) terugplaatsen"](#page-13-5)  [op pagina 14](#page-13-5).
- 7 Breng de batterij opnieuw aan. Zie ["De batterij vervangen" op pagina 11](#page-10-2).

### <span id="page-57-2"></span><span id="page-57-0"></span>De beeldschermscharnieren verwijderen

 $\bigwedge$  GEVAAR: Lees de veiligheidsinstructies die bij de computer werden geleverd alvorens u werkzaamheden binnen de computer uitvoert en volg de stappen in ["Voordat u begint" op pagina 7.](#page-6-2) Volg de instructies in ["Na het uitvoeren van](#page-8-1)  [werkzaamheden aan de binnenkant van uw computer" op pagina 9](#page-8-1) nadat u werkzaamheden aan de binnenkant van de computer hebt verricht. Raadpleeg voor meer informatie over veiligheidsrichtlijnen onze website over de wet- en regelgeving op dell.com/regulatory\_compliance.

#### <span id="page-57-1"></span>Voorbereidende maatregelen

- 1 De batterij verwijderen. Zie ["De batterij verwijderen" op pagina 10](#page-9-2).
- 2 Volg de instructies van [stap 1](#page-11-3) tot [stap 2](#page-11-4) in "De geheugenmodules verwijderen" op [pagina 12.](#page-11-5)
- 3 Verwijder de vaste schijf. Zie ["De vaste schijf verwijderen" op pagina 18](#page-17-3).
- 4 Verwijder het optische station. Zie ["De optische schijf verwijderen" op pagina 15](#page-14-3).
- 5 Verwijder het toetsenbord. Zie ["Het toetsenbord verwijderen" op pagina 21.](#page-20-3)
- 6 Verwijder de polssteun. Zie ["De polssteun verwijderen" op pagina 24.](#page-23-3)
- 7 Verwijder het beeldscherm. Zie ["Het beeldscherm verwijderen" op pagina 51](#page-50-2).
- 8 Verwijder het montagekader. Zie "Het montagekader van het beeldscherm [verwijderen" op pagina 55.](#page-54-2)

### <span id="page-58-0"></span>Procedure

- 1 Verwijder de schroeven waarmee de beeldschermscharnieren aan de beeldschermkap vastzitten.
- 2 Til de beeldschermscharnieren weg van de beeldschermkap.

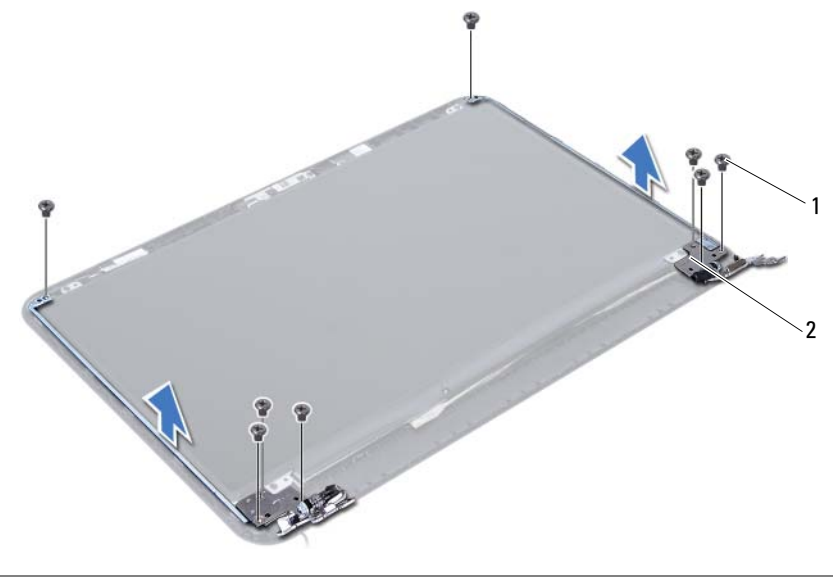

1 schroeven (8) 2 beeldschermscharnieren (2)

### <span id="page-59-3"></span><span id="page-59-0"></span>De beeldschermscharnieren terugplaatsen

 $\bigwedge$  GEVAAR: Lees de veiligheidsinstructies die bij de computer werden geleverd alvorens u werkzaamheden binnen de computer uitvoert en volg de stappen in ["Voordat u begint" op pagina 7.](#page-6-2) Volg de instructies in ["Na het uitvoeren van](#page-8-1)  [werkzaamheden aan de binnenkant van uw computer" op pagina 9](#page-8-1) nadat u werkzaamheden aan de binnenkant van de computer hebt verricht. Raadpleeg voor meer informatie over veiligheidsrichtlijnen onze website over de wet- en regelgeving op dell.com/regulatory\_compliance.

#### <span id="page-59-1"></span>Procedure

- 1 Lijn de schroefgaten in beeldschermscharnieren uit met de schroefgaten in de beeldschermkap.
- 2 Plaats de schroeven terug waarmee de beelschermscharnieren vastzitten aan de achterkap van het beeldscherm.

- <span id="page-59-2"></span>1 Plaats het montagekader terug. Zie "Het montagekader terugplaatsen" op [pagina 57](#page-56-3).
- 2 Plaats het beeldscherm terug. Zie ["Het beeldscherm terugplaatsen" op pagina 54](#page-53-3).
- 3 Plaats de polssteun terug. Zie ["De polssteun terugplaatsen" op pagina 27](#page-26-3).
- 4 Plaats het toetsenbord terug. Zie ["Het toetsenbord terugplaatsen" op pagina 23.](#page-22-3)
- 5 Plaats het optische station terug. Zie ["Het optische station terugplaatsen" op](#page-16-3)  [pagina 17.](#page-16-3)
- 6 Plaats de vaste schijf terug. Zie ["Het vasteschijfgedeelte terugplaatsen" op](#page-19-3)  [pagina 20](#page-19-3).
- 7 Volg de instructies van [stap 3](#page-13-3) tot [stap 4](#page-13-4) in ["De geheugenmodule\(s\) terugplaatsen"](#page-13-5)  [op pagina 14](#page-13-5).
- 8 Breng de batterij opnieuw aan. Zie ["De batterij vervangen" op pagina 11](#page-10-2).

### <span id="page-60-0"></span>Het beeldschermpaneel verwijderen

 $\bigwedge$  GEVAAR: Lees de veiligheidsinstructies die bij de computer werden geleverd alvorens u werkzaamheden binnen de computer uitvoert en volg de stappen in ["Voordat u begint" op pagina 7.](#page-6-2) Volg de instructies in ["Na het uitvoeren van](#page-8-1)  [werkzaamheden aan de binnenkant van uw computer" op pagina 9](#page-8-1) nadat u werkzaamheden aan de binnenkant van de computer hebt verricht. Raadpleeg voor meer informatie over veiligheidsrichtlijnen onze website over de wet- en regelgeving op dell.com/regulatory\_compliance.

#### <span id="page-60-1"></span>Voorbereidende maatregelen

- 1 De batterij verwijderen. Zie ["De batterij verwijderen" op pagina 10](#page-9-2).
- 2 Volg de instructies van [stap 1](#page-11-3) tot [stap 2](#page-11-4) in "De geheugenmodules verwijderen" op [pagina 12.](#page-11-5)
- 3 Verwijder de vaste schijf. Zie ["De vaste schijf verwijderen" op pagina 18](#page-17-3).
- 4 Verwijder het optische station. Zie ["De optische schijf verwijderen" op pagina 15](#page-14-3).
- 5 Verwijder het toetsenbord. Zie ["Het toetsenbord verwijderen" op pagina 21.](#page-20-3)
- 6 Verwijder de polssteun. Zie ["De polssteun verwijderen" op pagina 24.](#page-23-3)
- 7 Verwijder het beeldscherm. Zie ["Het beeldscherm verwijderen" op pagina 51](#page-50-2).
- 8 Verwijder het montagekader. Zie "Het montagekader van het beeldscherm [verwijderen" op pagina 55.](#page-54-2)
- 9 Verwijder de beeldschermscharnieren. Zie ["De beeldschermscharnieren](#page-57-2)  [verwijderen" op pagina 58](#page-57-2).

### <span id="page-61-0"></span>Procedure

- 1 Verwijder de schroeven waarmee het beeldschermpaneel aan de achterzijde van het beeldscherm vastzit.
- 2 Til het beeldschermpaneel voorzichtig omhoog en kantel deze om.

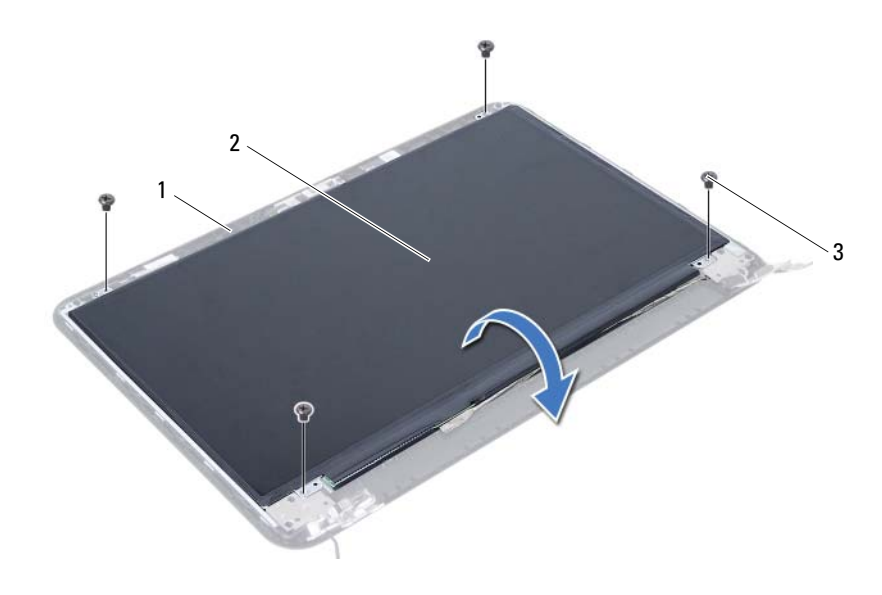

- 1 achterzijde van beeldscherm 2 beeldschermpaneel
	-

3 schroeven (4)

- Pulk de tape af van de beeldschermkabel.
- Trek de beeldschermkabel uit de aansluiting op het beeldschermpaneel.

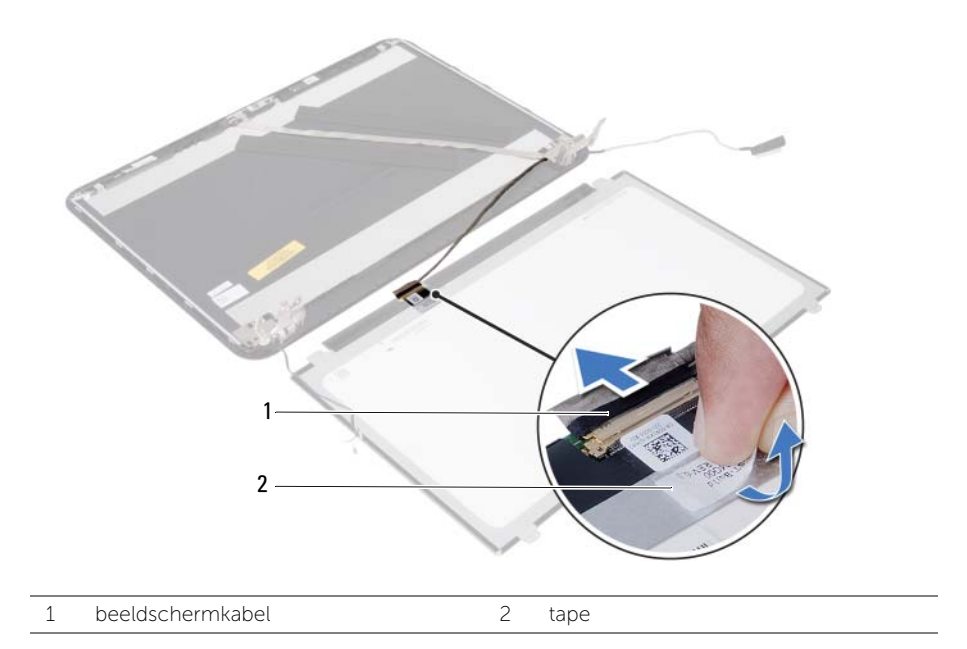

### <span id="page-63-0"></span>Het beeldschermpaneel terugplaatsen

 $\sqrt{N}$  GEVAAR: Lees de veiligheidsinstructies die bij de computer werden geleverd alvorens u werkzaamheden binnen de computer uitvoert en volg de stappen in ["Voordat u begint" op pagina 7.](#page-6-2) Volg de instructies in ["Na het uitvoeren van](#page-8-1)  [werkzaamheden aan de binnenkant van uw computer" op pagina 9](#page-8-1) nadat u werkzaamheden aan de binnenkant van de computer hebt verricht. Raadpleeg voor meer informatie over veiligheidsrichtlijnen onze website over de wet- en regelgeving op dell.com/regulatory\_compliance.

#### <span id="page-63-1"></span>Procedure

- 1 Sluit de beeldschermkabel aan op de aansluiting op het beeldschermpaneel.
- 2 Bevestig de tape om de beeldschermkabel te bevestigen.
- 3 Plaats het beeldschermpaneel voorzichtig terug op de beeldschermkap.
- 4 Lijn de schroefgaten in het beeldschermpaneel uit met de schroefgaten in de beeldschermkap.
- 5 Plaats de schroeven terug waarmee het beelschermpaneel vastzit aan de beeldschermkap.

- <span id="page-63-2"></span>1 Plaats de beeldschermscharnieren terug. Zie ["De beeldschermscharnieren](#page-59-3)  [terugplaatsen" op pagina 60](#page-59-3).
- 2 Plaats het montagekader terug. Zie "Het montagekader terugplaatsen" op [pagina 57](#page-56-3).
- 3 Plaats het beeldscherm terug. Zie ["Het beeldscherm terugplaatsen" op pagina 54](#page-53-3).
- 4 Plaats de polssteun terug. Zie ["De polssteun terugplaatsen" op pagina 27](#page-26-3).
- 5 Plaats het toetsenbord terug. Zie ["Het toetsenbord terugplaatsen" op pagina 23.](#page-22-3)
- 6 Plaats het optische station terug. Zie ["Het optische station terugplaatsen" op](#page-16-3)  [pagina 17.](#page-16-3)
- 7 Plaats de vaste schijf terug. Zie ["Het vasteschijfgedeelte terugplaatsen" op](#page-19-3)  [pagina 20](#page-19-3).
- 8 Volg de instructies van [stap 3](#page-13-3) tot [stap 4](#page-13-4) in "De geheugenmodule(s) terugplaatsen" [op pagina 14](#page-13-5).
- 9 Breng de batterij opnieuw aan. Zie ["De batterij vervangen" op pagina 11](#page-10-2).

<span id="page-64-0"></span>GEVAAR: Lees de veiligheidsinstructies die bij de computer werden geleverd alvorens u werkzaamheden binnen de computer uitvoert en volg de stappen in ["Voordat u begint" op pagina 7.](#page-6-2) Volg de instructies in ["Na het uitvoeren van](#page-8-1)  [werkzaamheden aan de binnenkant van uw computer" op pagina 9](#page-8-1) nadat u werkzaamheden aan de binnenkant van de computer hebt verricht. Raadpleeg voor meer informatie over veiligheidsrichtlijnen onze website over de wet- en regelgeving op dell.com/regulatory\_compliance.

### <span id="page-64-1"></span>Voorbereidende maatregelen

- 1 De batterij verwijderen. Zie ["De batterij verwijderen" op pagina 10](#page-9-2).
- 2 Volg de instructies van [stap 1](#page-11-3) tot [stap 2](#page-11-4) in "De geheugenmodules verwijderen" op [pagina 12.](#page-11-5)
- 3 Verwijder de vaste schijf. Zie ["De vaste schijf verwijderen" op pagina 18](#page-17-3).
- 4 Verwijder het optische station. Zie ["De optische schijf verwijderen" op pagina 15](#page-14-3).
- 5 Verwijder het toetsenbord. Zie ["Het toetsenbord verwijderen" op pagina 21.](#page-20-3)
- 6 Verwijder de polssteun. Zie ["De polssteun verwijderen" op pagina 24.](#page-23-3)
- 7 Verwijder het beeldscherm. Zie ["Het beeldscherm verwijderen" op pagina 51](#page-50-2).
- 8 Verwijder het montagekader. Zie "Het montagekader van het beeldscherm [verwijderen" op pagina 55.](#page-54-2)

### <span id="page-65-0"></span>Procedure

- Verwijder de schroef waarmee de cameramodule aan de beeldschermkap is bevestigd.
- Koppel de camerakabel los van de connector op de cameramodule.
- 3 Verwijder de tape waarmee de cameramodule aan de beeldschermkap is bevestigd.
- Til de cameramodule weg van de beeldschermkap.

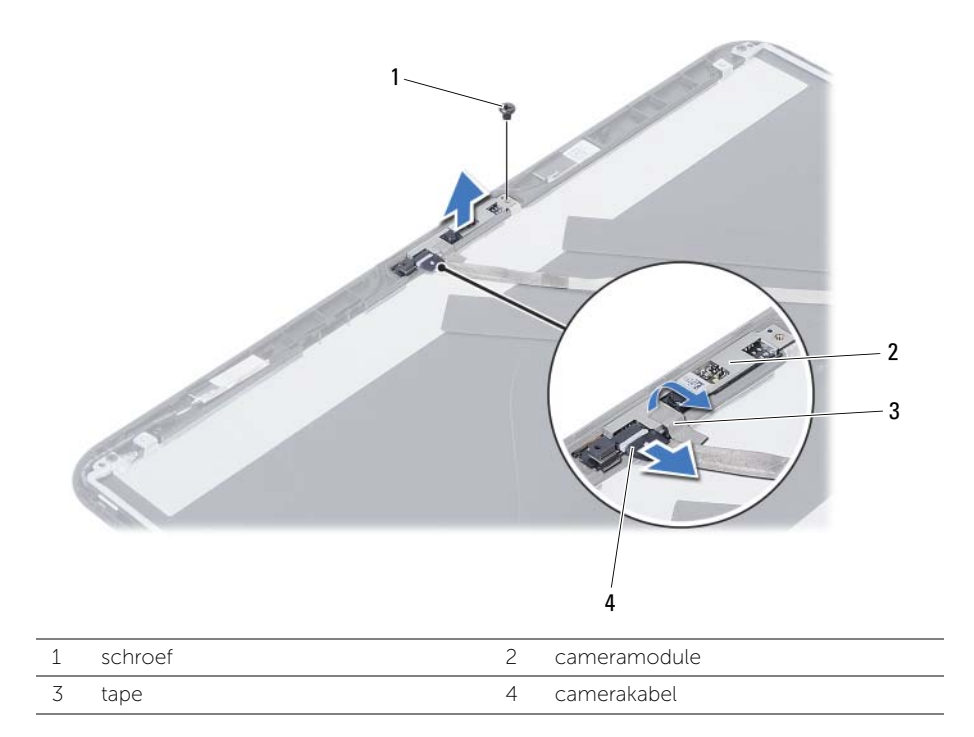

### <span id="page-66-0"></span>De cameramodule terugplaatsen

GEVAAR: Lees de veiligheidsinstructies die bij de computer werden geleverd alvorens u werkzaamheden binnen de computer uitvoert en volg de stappen in ["Voordat u begint" op pagina 7.](#page-6-2) Volg de instructies in ["Na het uitvoeren van](#page-8-1)  [werkzaamheden aan de binnenkant van uw computer" op pagina 9](#page-8-1) nadat u werkzaamheden aan de binnenkant van de computer hebt verricht. Raadpleeg voor meer informatie over veiligheidsrichtlijnen onze website over de wet- en regelgeving op dell.com/regulatory\_compliance.

### <span id="page-66-1"></span>Procedure

- 1 Plaats de cameramodule op de beeldschermkap.
- 2 Plaats de schroef terug waarmee de cameramodule aan de beeldschermkap is bevestigd.
- **3** Plak de tape waarmee de cameramodule aan de beeldschermkap is bevestigd.
- <span id="page-66-2"></span>4 Sluit de camerakabel aan op de aansluiting op de cameramodule.

- 1 Plaats het montagekader terug. Zie ["Het montagekader terugplaatsen" op](#page-56-3)  [pagina 57](#page-56-3).
- 2 Plaats het beeldscherm terug. Zie ["Het beeldscherm terugplaatsen" op pagina 54](#page-53-3).
- 3 Plaats de polssteun terug. Zie ["De polssteun terugplaatsen" op pagina 27](#page-26-3).
- 4 Plaats het toetsenbord terug. Zie ["Het toetsenbord terugplaatsen" op pagina 23.](#page-22-3)
- 5 Plaats het optische station terug. Zie ["Het optische station terugplaatsen" op](#page-16-3)  [pagina 17.](#page-16-3)
- 6 Plaats de vaste schijf terug. Zie ["Het vasteschijfgedeelte terugplaatsen" op](#page-19-3)  [pagina 20](#page-19-3).
- 7 Volg de instructies van [stap 3](#page-13-3) tot [stap 4](#page-13-4) in ["De geheugenmodule\(s\) terugplaatsen"](#page-13-5)  [op pagina 14](#page-13-5).
- 8 Breng de batterij opnieuw aan. Zie ["De batterij vervangen" op pagina 11](#page-10-2).

<span id="page-67-0"></span>Het kan nodig zijn om het BIOS te flashen als er een update beschikbaar is of als u het moederbord vervangt. Hoe u het BIOS flasht:

- 1 Zet de computer aan.
- 2 Ga naar dell.com/support.
- 3 Als u het serviceplaatje van uw computer hebt, typ dit dan in en klik op Verzenden.

Als u de servicetag van uw computer niet heeft, klik dan op Servicetag detecteren om de servicetag van uw computer automatisch te detecteren.

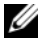

N.B.: Als het serviceplaatje niet automatisch kan worden gedetecteerd, selecteer dan uw product onder de productcategorieën.

- 4 Klik op Drivers en downloads.
- 5 Selecteer in het vervolgkeuzemenu van het Besturingssysteem het besturingssysteem van uw computer.
- 6 Klik op BIOS.
- 7 Klik op Bestand downloaden om de laatste versie van de BIOS voor uw computer te downloaden.
- 8 Selecteer op de volgende pagina **Één bestand downloaden** en klik op Doorgaan.
- 9 Sla het bestand op en ga na het downloaden naar de map waar u het update-bestand van de BIOS heeft opgeslagen.
- 10 Dubbelklik op het pictogram van het BIOS update-bestand en volg de instructies op het scherm.